**Bakalářská práce**

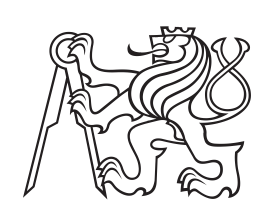

**České vysoké učení technické v Praze**

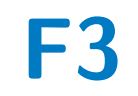

**F3 Fakulta elektrotechnická Katedra řídicí techniky**

## **Řízení automatického systému hydroponického pěstování rostlin**

**Václav Truhlařík**

**Školitel: doc. Ing. Stanislav Vítek, Ph.D. Obor: Kybernetika a robotika Květen 2022**

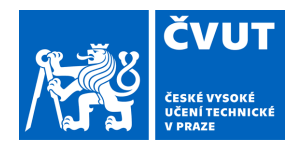

# ZADÁNÍ BAKALÁŘSKÉ PRÁCE

## **I. OSOBNÍ A STUDIJNÍ ÚDAJE**

Příjmení: **Truhlařík** Jméno: **Václav** Osobní číslo: **492376**

Fakulta/ústav: **Fakulta elektrotechnická**

Zadávající katedra/ústav: **Katedra řídicí techniky**

Studijní program: **Kybernetika a robotika**

## **II. ÚDAJE K BAKALÁŘSKÉ PRÁCI**

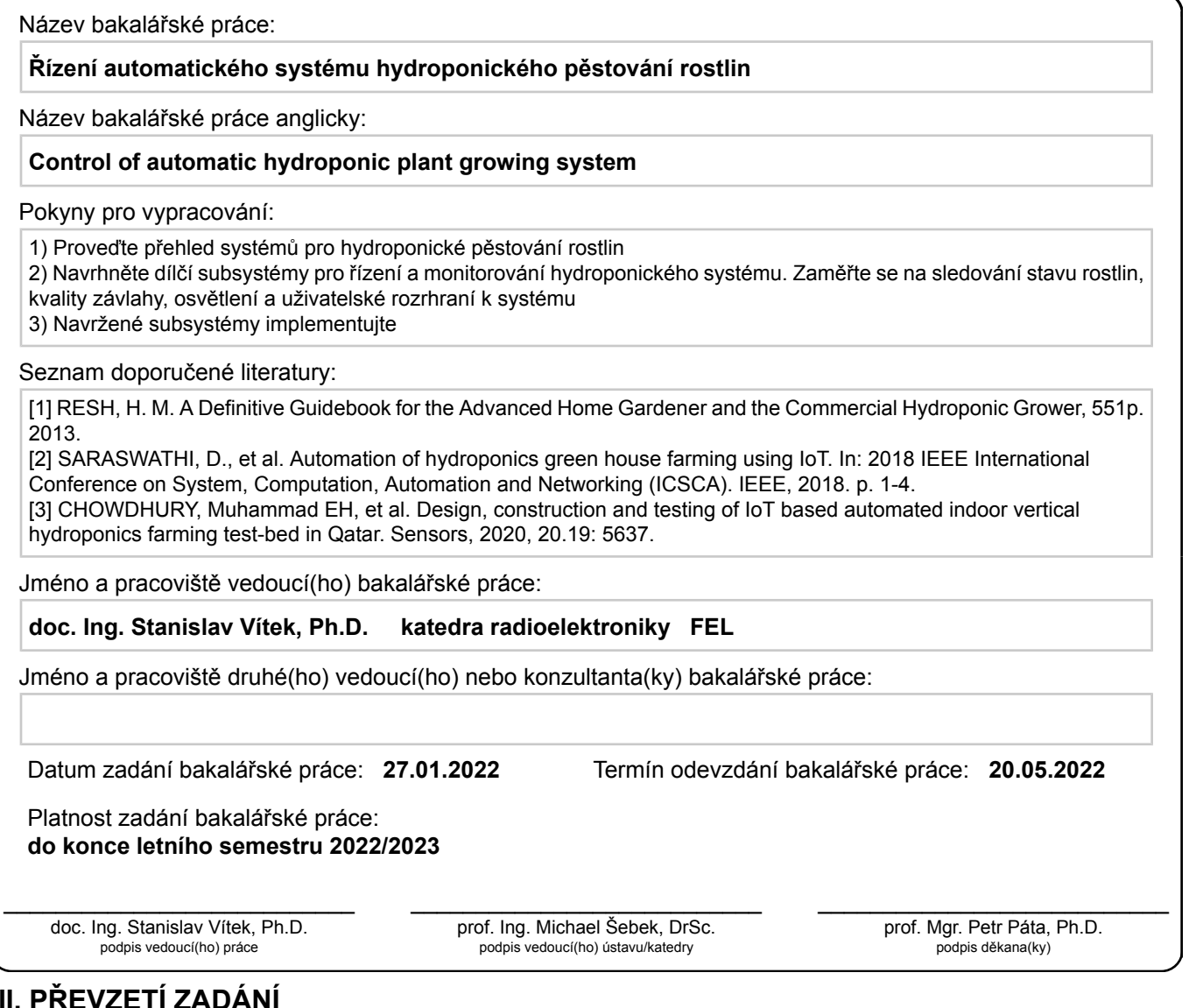

### **III. PŘEVZETÍ ZADÁNÍ**

Student bere na vědomí, že je povinen vypracovat bakalářskou práci samostatně, bez cizí pomoci, s výjimkou poskytnutých konzultací. Seznam použité literatury, jiných pramenů a jmen konzultantů je třeba uvést v bakalářské práci.

> . Datum převzetí zadání **Podpis studenta** Podpis studenta

## **Poděkování**

Mé poděkování patří doc. Ing. Stanislavu Vítkovi, Ph.D. za odborné vedení, trpělivost a ochotu, kterou mi nejen v průběhu zpracování bakalářské práce věnoval. Dále bych chtěl také poděkovat Ing. Václavu Navrátilovi, Ph.D. za výpomoc při modelování a následném 3D tisku konstrukce LED osvětlení.

## **Prohlášení**

Prohlašuji, že jsem předloženou práci vypracoval samostatně a že jsem uvedl veškeré použité informační zdroje v souladu s Metodickým pokynem o dodržování etických principů při přípravě vysokoškolských závěrečných prací.

V Praze, 20. května 2022

## **Abstrakt**

Tato bakalářská práce ve stručnosti popisuje jak fungují hydroponické systémy a jaké jsou jejich typy. Dále se hlouběji zabývá projektem hydroponické farmy u nás na Fakultě Elektrotechnické, jejím aktuálním stavem, ale hlavně rozšířením z mé strany. To je realizace webového serveru pomocí ESP32 modulu, přidání ESP32- CAM kamerového modulu pro záznam časosběru růstu rostlin a implementace konstrukce umělého osvětlení z 3D tisku s vsazenými RGB LED moduly NeoPixel nad jednotlivými rostlinami.

**Klíčová slova:** hydroponie, WiFi modul, webový server, LED osvětlení, kamerový modul

**Školitel:** doc. Ing. Stanislav Vítek, Ph.D.

## **Abstract**

This bachelor thesis briefly describes how hydroponic systems work and what their types are. It also deals more deeply with the project of a hydroponic farm at our Faculty of Electrical Engineering, its current state, but mainly the expansion on my part. Which is, the implementation of a web server using the ESP32 module, the addition of an ESP32-CAM camera module for recording the growth time of plants and the implementation of artificial lighting from 3D printing with embedded RGB LED modules NeoPixel above individual plants.

**Keywords:** hydroponics, WiFi module, web server, LED lighting, camera module

**Title translation:** Control of automatic hydroponic plant growing sytem

# **Obsah**

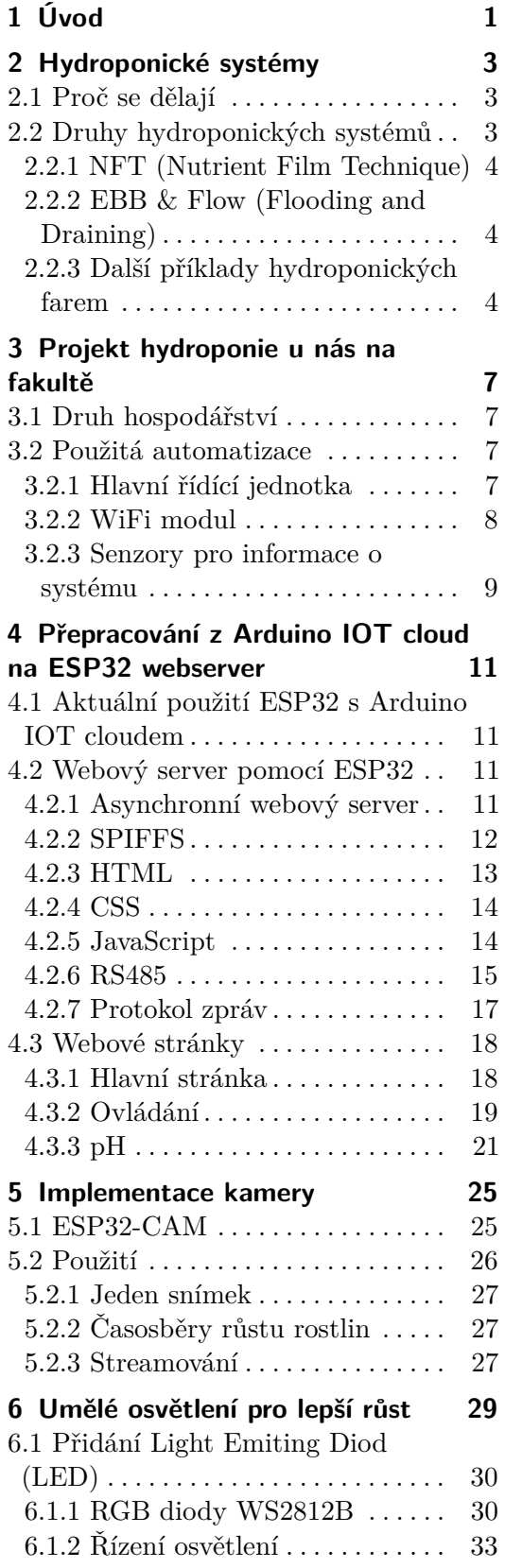

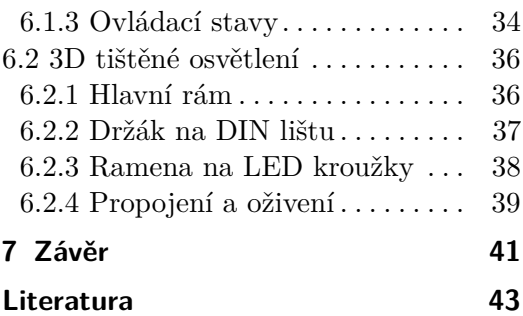

# **Obrázky**

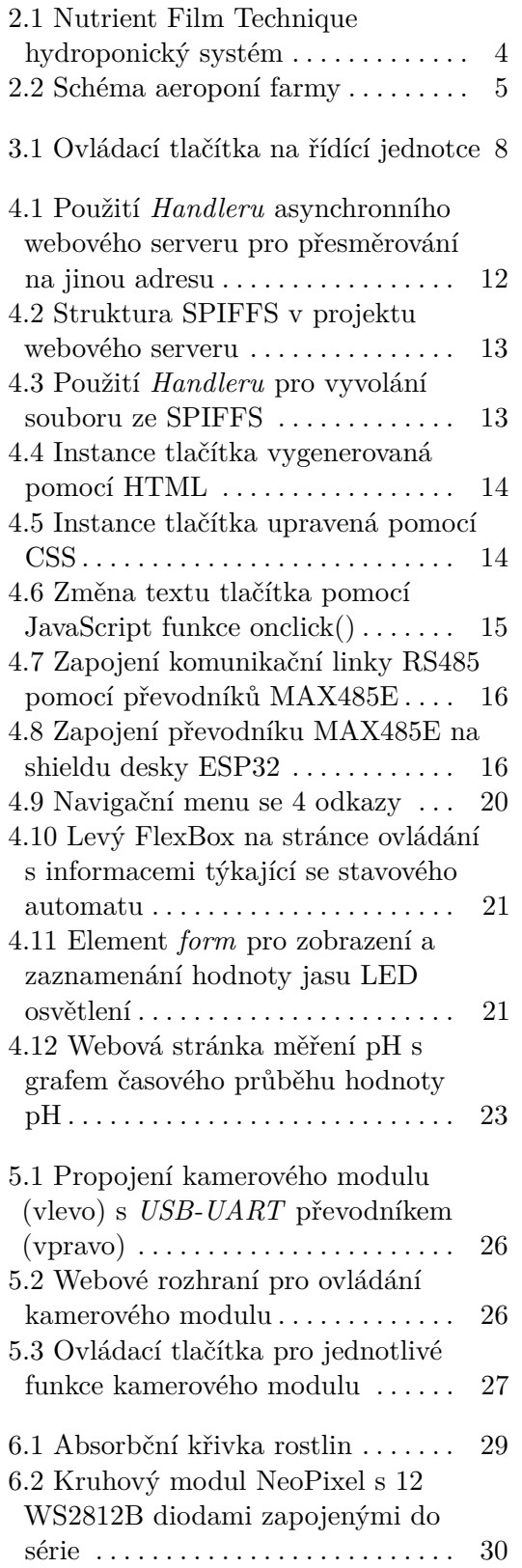

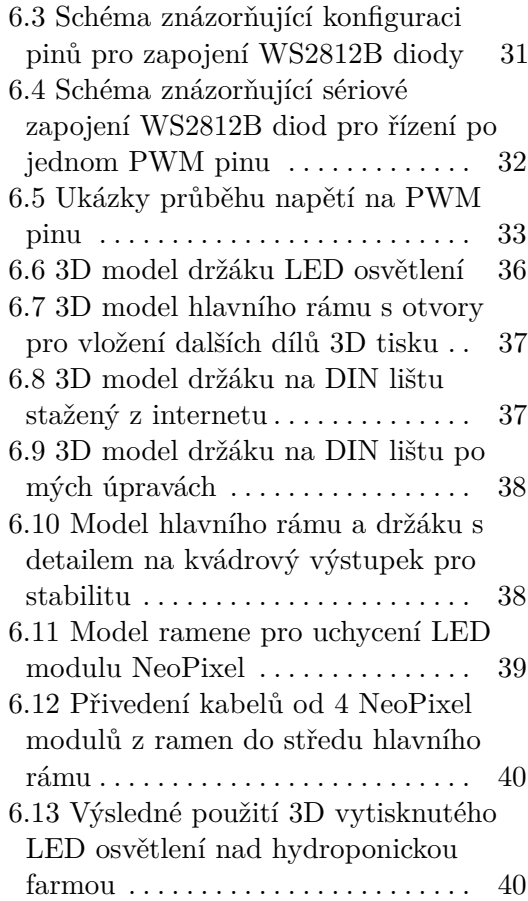

# **Tabulky**

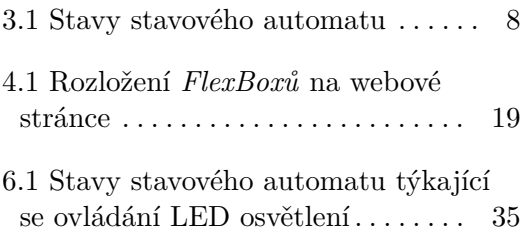

# <span id="page-10-0"></span>**Kapitola 1 Úvod**

V rámci bakalářské práce navazuji na naší fakultě již rozpracovaný projekt Hydroponické farmy. Takováto farma funguje z hlediska místa a energií mnohonásobně efektivněji, než běžné zemědělství na polích. Zde na fakultě uvádíme do provozu pouze ukázkový model, který dokáže pojmout jen 5 rostlin, nicméně přesahy do reálného využití se začínají čím dál více objevovat po celém světě.

Klasická hydroponická farma dokáže fungovat i bez přebytečných technologií jako senzorů, mikropočítačů a řídících programů, každopádně to pro náš projekt neplatí. V rámci automatizace farmy je hlavní řídící jednotkou Arduino MEGA 2560 a je vybavena senzorem hodnoty pH. Postupně bude doplňována také o senzory pro pozorování teploty, nebo vodivosti v živném roztoku.

Zároveň mým přínosem pro farmu bude přepracování komunikace po internetu, aby bylo možné farmu pozorovat a ovládat odkudkoliv na internetu. Tuto funkcionalitu zajišťuje ESP32 WiFi modul s webovým serverem a komunikující s řídící jednotkou Arduina po lince RS485.

Na webu nebudou pouze widgety pro ovládání a pozorování hodnot ze senzorů, ale také odkaz na webové rozhraní ESP32 kamerového modulu. Na webu tohoto modulu bude možné pouštět živě stream z hydroponické farmy, nebo nastavit a nechat ukládat snímky pro časosběr.

V neposlední řadě je mým cílem implementovat umělé osvětlení pomocí RGB LED modulu NeoPixel nad každou rostlinou, pro její největší komfort. Tyto moduly jsou plně nastavitelné a budou vsazeny do mnou vymodelované a na 3D tiskárně vytisknuté konstrukce osvětlení.

Ve výsledku by měl být systém spravovatelný dálkově přes web, automaticky udržovat živé rostliny čerpáním živného roztoku k jejich kořínkům a také zajišťovat adekvátní osvětlení pro rychlejší a stabilnější růst.

## <span id="page-12-0"></span>**Kapitola 2**

## **Hydroponické systémy**

### <span id="page-12-1"></span>**2.1 Proč se dělají**

S přibývající populací se lidé téměř ve všech částech světa začínají potýkat s nedostatkem místa k žití. S tímto problémem je spojen také nedostatek zemědělské půdy pro pěstování plodin. Na uživení jednoho člověka po celý rok je potřeba přibližně 928 m2. [\[1\]](#page-52-1) Najít tolik místa, navíc s výživnou půdou pro pěstování, je velmi obtížný úkol. V neposlední řadě je třeba brát v potaz, že pro vypěstování rostlin jsou z půdy čerpány živiny a naopak jsou do ní vypouštěny všemožné udržovací chemikálie. Půda ničená nepřetržitým užíváním přichází o důležité minerály a může ztratit schopnost zadržování vody. Ve výsledku může na takovýchto místech docházet i k dezertifikaci.

Naštěstí zde přichází na pomoc koncepce hydroponického pěstování plodin. Díky tomu, že většina hydroponických farem nepotřebuje pro své fungování půdu, je velmi jednoduché je stavět do více pater nad sebe, někdy i s dalšími benefity. V porovnání s klasickým zemědělstvím je také velmi jednoduché implementovat takovéto farmy do měst, kde je potřeba potravin nejvyšší. Pro představu 30 patrová hydroponická farma o rozloze 5 akrů je schopna produkovat tolik co normální farma o rozloze 2400 akrů. [\[2\]](#page-52-2)

### <span id="page-12-2"></span>**2.2 Druhy hydroponických systémů**

Hydroponický systém pro pěstování rostlin funguje bez půdy, z které by rostliny získávaly živiny. Proto jsou jim živiny dodávány živným roztokem buď staticky, nebo prouděním. [\[3\]](#page-52-3) Rostlina je zasazena v médiu jako je například kokosové vlákno, keramzit, rockwool nebo perlit a vsazena do košíku, kterým mohou prorůst kořeny lehce dolů. Na rozdíl od půdy jsou tato média bez živin, proto se musí doplňovat roztokem bohatým na potřebné živiny, jehož základem je voda. Pro správnou výživu je kromě jiného potřeba, aby se u vody v roztoku udržovalo pH a teplota. Z tohoto důvodu jde hydroponické pěstování ruku v ruce s automatizací a používáním senzorů.

#### <span id="page-13-0"></span>**2.2.1 NFT (Nutrient Film Technique)**

V této variantě hydroponického pěstování rostou kořeny z košíčku rovnou do koryta (trubky), kterým konstantním proudem protéká živný roztok. Neustálé proudění můžeme zajistit vodním čerpadlem, které bude pumpovat roztok do nejvyššího patra (k nejvyššímu bodu jednoho patra), z kterého poteče roztok samospádem do nižších vrstev a zpět do své nádrže. V nádrži roztoku mohou být umístěny senzory pro měření pH, teploty nebo vodivosti vody a také okysličovací pumpa (viz obrázek [2.1\)](#page-13-3).

<span id="page-13-3"></span>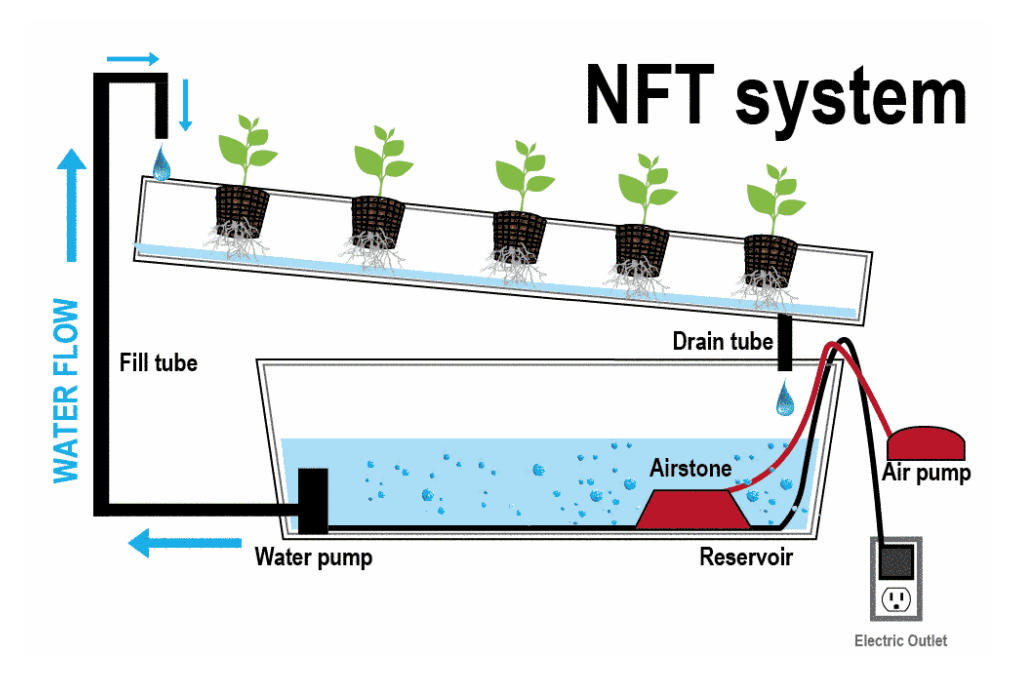

**Obrázek 2.1:** Nutrient Film Technique hydroponický systém

#### <span id="page-13-1"></span>**2.2.2 EBB & Flow (Flooding and Draining)**

Jak naznačuje jméno této metody, hlavní myšlenkou, místo stálého ponoření kořenů do proudu roztoku, je periodické zaplavování vany s kytkami (Flooding) a následný odtok a vysychání (Draining). Zkratka EBB & Flow znamená obdobnou věc, tedy "periodické klesání a stoupání". [\[4\]](#page-52-4) Takováto hydroponická farma umožňuje pěstiteli mít plnou kontrolu nad vyživováním rostlin v pravidelných intervalech. S tím přichází zodpovědnost nastavení správného zalévacího cyklu, který může být pro každý druh rostliny zcela odlišný. Svou roli v určení četnosti zálivky nesou i použité substráty. Například keramzit by se měl obecně zalévat 2 až 3 krát za den, zatímco rockwool stačí pouze 1 za den. [\[5\]](#page-52-5)

#### <span id="page-13-2"></span>**2.2.3 Další příklady hydroponických farem**

Jednou z dalších možností je **aeroponie**, kde se rostlinám dodávají živiny nastříkáním živného roztoku přímo na jejich kořínky. Díky tomu je zajištěno maximální provzdušnění kořenů i absorpce živin. [\[6\]](#page-52-6) Schéma takové farmy je znázorněno na obrázku [2.2](#page-14-0)

Obdobou NFT systému je tzv. **Deep Flow Technique** (DFT), ve kterém stojí kořeny rostlin ve vodě nepřetržitě. U takového systému je ale nezbytně důležité zajistit správné dodávání vzduchu. Naopak výhodou oproti ostatním systémům je zajištění přívodu živin i v případě výpadku proudu, nebo jiných poruch s čerpáním.

Nakonec můžeme vzít v úvahu také farmy doplněné o živočichy, respektive ryby. Takovému způsobu pěstování se říká **aquaponie**. Odpad, který vytvářejí vodní živočichové, může být přepracován bakteriemi a použit jako přírodní hnojivo pro rostliny. Z tohoto důvodu je velmi důležitá správná strava ryb, aby bakterie neodumíraly. [\[7\]](#page-52-7)

<span id="page-14-0"></span>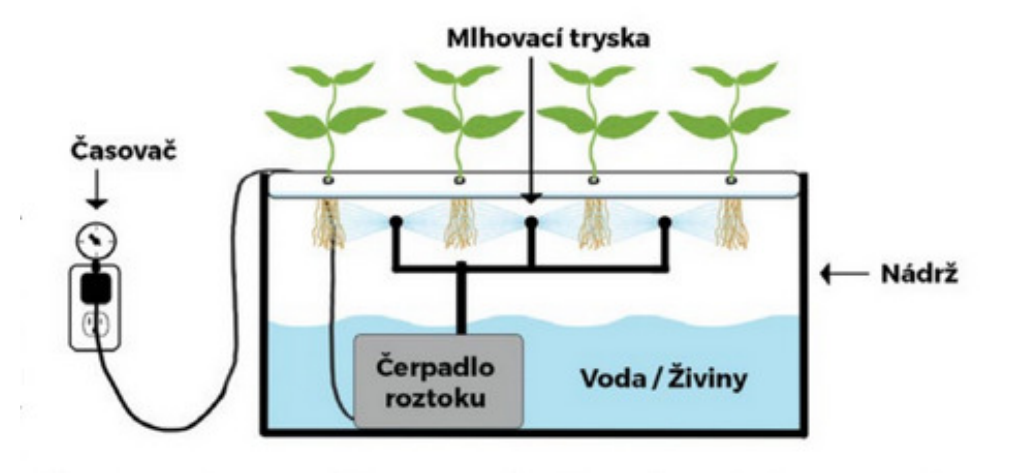

**Obrázek 2.2:** Schéma aeroponí farmy

## <span id="page-16-0"></span>**Kapitola 3**

## **Projekt hydroponie u nás na fakultě**

### <span id="page-16-1"></span>**3.1 Druh hospodářství**

Budu navazovat na již rozjetý projekt ukázky hydroponie. Naše farma funguje na principu Flood and Drain [\(2.2.2\)](#page-13-1) a je schopna pojmout 5 rostlin najednou. Dvě vany, respektive dva okruhy, jsou vyrobeny z PVC trubek. Ve vrchním okruhu jsou umístěny rostliny v košíčkách vytištěných na 3D tiskárně. Ve spodní části se budou v budoucnu udržovat správné výživové hodnoty roztoku, jako pH, teplota, vodivost nebo okysličení. Rostliny umístěné v košíčkách jsou obsypány substrátem keramzit, aby v nich stabilně držely.

## <span id="page-16-2"></span>**3.2 Použitá automatizace**

#### <span id="page-16-3"></span>**3.2.1 Hlavní řídící jednotka**

Základnou pro celé řízení systému je deska Arduino MEGA 2560. Obsahuje 54 digitálních a 16 analogových pinů. Pro nahrání kódu disponuje deska 256 kB paměti flash. USB rozhraní pak umožňuje připojení přímo k PC, kde se jeví na virtuálním COM portu číslo 5. Deska nepodporuje komunikaci přes WiFi ani bluetooth[\[8\]](#page-52-8), proto je k ní připojen také ESP32 modul [\(3.2.2\)](#page-17-0).

Program řídící naší farmu je napsaný v  $C/C++$  a je koncipován jako stavový automat. Stavový automat umožňuje strukturovat program do jednotlivých částí, do kterých se systém dostane pomocí výběru funkce *switch/case*. Základní struktura stavového automatu je nastíněna v tabulce [3.1.](#page-17-2)

Aktuální stav programu a jeho příslušné hodnoty jsou vypisovány na lcd displej o dvou řádcích na maximálně 16 znaků. Vedle tohoto displeje jsou umístěna také 4 tlačítka [\(3.1\)](#page-17-1) pro ovládání přístroje, například pro volbu manuální procedury v Menu manuálního spuštění [\(3.1\)](#page-17-2).

Do stavů označených jako *Automatické* přechází program samovolně po uplynutí stanovené doby. Pro zavlažování hovoříme o době 2 hodin. Během uvádění hydroponické farmy do provozu byla tato hodnota optimalizována z původních 4 hodin, během kterých byly rostliny příliš dlouho bez vody a usychaly. Oproti tomu provzdušňování vody stačí provádět pouze každých 8 hodin. Tato hodnota nemá tak výrazný vliv vzhledem k tomu, že kořeny jsou <span id="page-17-1"></span>po většinu času odhalené a mohou přijímat kyslík ze vzduchu.

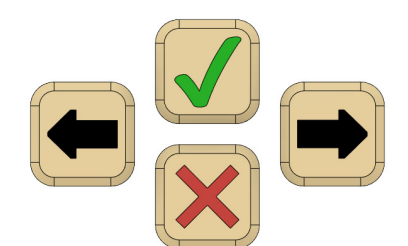

**Obrázek 3.1:** Ovládací tlačítka na řídící jednotce

<span id="page-17-2"></span>

| Stav                          | Číslo    | Krok                    | Číslo                                                                 |
|-------------------------------|----------|-------------------------|-----------------------------------------------------------------------|
|                               | stavu    |                         | kroku                                                                 |
| Idle                          | $\theta$ |                         |                                                                       |
| Menu manuálního<br>spuštění   | 1        |                         |                                                                       |
| Automatické<br>zavlažování    | 10       | Nastavení časovače      |                                                                       |
|                               |          | Míchání                 |                                                                       |
|                               |          | Zavírání ventilu        |                                                                       |
|                               |          | Zavlažování             | $\frac{0}{1}$ $\frac{1}{2}$ $\frac{1}{3}$ $\frac{1}{4}$ $\frac{1}{5}$ |
|                               |          | Vypouštění vody         |                                                                       |
|                               |          | Konec cyklu             |                                                                       |
| Automatické<br>provzdušňování | 11       | Nastavení časovače      |                                                                       |
|                               |          | Spuštění kompresoru     | $\frac{0}{1}$                                                         |
|                               |          | Konec cyklu             |                                                                       |
| Manuální                      | 50       | Stejné kroky jako       | $0 - 5$                                                               |
| zavlažování                   |          | u automatického procesu |                                                                       |
| Manuální                      | 51       | Stejné kroky jako       | $0 - 2$                                                               |
| provzdušňování                |          | u automatického procesu |                                                                       |
| Zobrazení                     | 100      |                         |                                                                       |
| hodnoty pH                    |          |                         |                                                                       |
| Zobrazení naplnění            | 101      |                         |                                                                       |
| vrchního okruhu               |          |                         |                                                                       |

**Tabulka 3.1:** Stavy stavového automatu

#### <span id="page-17-0"></span>**3.2.2 WiFi modul**

Jelikož hlavní řídící deska nedisponuje připojením k internetu, je tato funkce implementována pomocí WiFi modulu, jehož základem je deska DOIT ESP32 devkit V1. ESP32 je deska s dual core procesorem a vestavěnými funkcemi WiFi a bluetooth. Navíc je vybavena několika rozhraními jako UART, SPI nebo I2C. V naší implementaci je doplněna shieldem, který poskytuje použití sériové komunikace RS485 [\(4.2.6\)](#page-24-0). Součástí desky shieldu je také obvod Watchdog sloužící pro monitorování běhu programu na ESP32 a jeho případné resetování.

Modul může fungovat v režimu Access Point (AP) nebo Station (STA). V režimu AP si ESP32 vytváří vlastní WiFi, ke které je možné se připojit mobilním zařízením, notebookem, nebo jinými moduly a senzory. Naopak v režimu STA se modul připojuje k již existující WiFi síti. Provedení STA je právě implementováno v našem systému a umožňuje tedy jeho připojení k internetu.[\[9\]](#page-52-9)

Původní implementace modulu byla myšlena tak, aby komunikovala data na Arduino IoT Cloud. Na cloudu by se data ukládala a zobrazovala pro vzdáleného uživatele. Arduino IoT cloud je platforma, na které si uživatel může poskládat vlastní grafické rozhraní z již před-připravených widgetů. [\[10\]](#page-53-0)

#### <span id="page-18-0"></span>**3.2.3 Senzory pro informace o systému**

Jelikož nepěstujeme rostliny v půdě, z které by získávaly živiny, musí se jim dostávat nejlepší možné výživy ve formě živného roztoku. Takovýto roztok, jak už bylo řečeno výše, je v základu voda s určitými vlastnostmi. Pro co nejlepší pohodlí rostlin by voda měla mít určitou teplotu, pH a vodivost.

Hodnota pH živného roztoku ovlivňuje vstřebávání živin rostlinami. Například kyselé roztoky podporují vstřebávání hliníku, vodíku a manganu, jejich přebytek v rostlině může být nežádoucí. Protože se budeme snažit udržovat pH roztoku v rozumných mezích (ne velmi vysoké ani nízké), stačí nám levnější laboratorní elektrochemický pH senzor.

Další v tuto chvíli použitý senzor je hladinový senzor pro udávání informace o naplnění horního okruhu. Tento senzor se využívá při napouštění vody do horního okruhu a kontroluje se jím, aby voda nepřetekla. Senzor udává hodnoty Naplněný, Nenaplněný.

Momentálně se nijak dál nepracuje s hodnotami ze senzorů než, že se dají zobrazit uživateli. Nicméně v budoucnu se zcela jistě budeme věnovat oživení dávkování pH+ a pH-, přidání měření teploty a topení, či dávkování hnojiva, abychom udržovali hodnoty živného roztoku v žádaných mezích. [\[10\]](#page-53-0)

## <span id="page-20-0"></span>**Kapitola 4**

## **Přepracování z Arduino IOT cloud na ESP32 webserver**

### <span id="page-20-1"></span>**4.1 Aktuální použití ESP32 s Arduino IOT cloudem**

Arduino IOT cloud je aplikace dovolující intuitivní propojení projektů s přístupem přes internet. Tento cloud umožňuje také propojení několika zařízení a jejich vzájemnou komunikaci. Zároveň lze v jeho prostředí pracovat přímo na webovém prohlížeči a sestavit si svou informační stránku pomocí grafického rozhraní. Je možné využít před-připravených widgetů, jako tlačítka, posuvníky, grafy atd. Bohužel je Arduino Cloud ve své základní variantě (zadarmo) nedostačující a jeho pokročilé předplatné jsou zbytečně drahé. Proto se v této kapitole budu věnovat možnosti převedení komunikace s internetem na prostý webový server provozovaný na modulu ESP32.

### <span id="page-20-2"></span>**4.2 Webový server pomocí ESP32**

Jak bylo zmíněno v předchozí kapitole, deska ESP32 je pro použití jako webového serveru nastavena v režimu Station. V tomto režimu se modul připojuje k již existující WiFi *fel-iot* na naší fakultě. Router, z kterého běží naše WiFi, normálně přiděluje IP adresu ze svého adresního podprostoru. Odkazem na tuto IP adresu je následně možné komunikovat a spravovat ESP desku v rámci této sítě. V našem případě má však deska přidělenou veřejnou IP adresu (147.32.223.214), pomocí které je možné se na desku připojit vzdáleně z celého internetu. Na této adrese je tedy možné se připojit na asynchronní webový server běžící na této ESP desce.

V nové konfiguraci nekomunikuje ESP32 modul s internetem prostřednictvím Arduino IOT cloudu, ale sám o sobě funguje jako asynchronní webový server. Informace a grafika zobrazovaná na webové stránce pod IP adresou modulu je řešena pomocí HTML, CSS a JavaScriptu.

#### <span id="page-20-3"></span>**4.2.1 Asynchronní webový server**

Pro implementaci a správu webového serveru jsem použil knihovnu Asynchronního HTTP a WebSocket serveru *ESPAsyncWebServer.h*. Takovýto

server dokáže velmi rychle zpracovávat neuspořádaně přicházející dotazy z prohlížeče, který je na něj připojen, a postupně na ně odpovídat. Jelikož se jedná právě o asynchronní server, neběží jeho kód na hlavní smyčce, ale pouze se nastaví jak má server odpovídat na jednotlivé dotazy. Toto nastavení probíhá v rámci části kódu *setup()* a je vykonáno jen jednou po restartu serveru. probíhá v rámci části kódu *s*<br>serveru.<br>Server neustále poslouchá pro<br>V případě, že se objeví spojení.<br>1. Je přijato TCP připojení.<br>2. Připojení je zabaleno jako

Server neustále poslouchá pro přicházející požadavky od klientů (prohlížečů). V případě, že se objeví spojení, nastane cyklus odpovídání: erver neustále poslouchá pro přicházející požadavky od klie<br>V případě, že se objeví spojení, nastane cyklus odpovídání:<br>1. Je přijato TCP připojení.<br>2. Připojení je zabaleno jako *Request* objekt (požadavek).<br>3. Server zpr

- 
- 
- **.**3. Server zpracuje příchozí *Rewrites* (přepisují url požadavku a přidávají případné *get* parametry).
- 2. Připojení je zabaleno jako *Request* objekt (požadavek).<br>
3. Server zpracuje příchozí *Rewrites* (přepisují url požadavku a přidávají případné *get* parametry).<br>
4. Postupně projde všechny připojené *Handlers* (vykonáva určené pro konkrétní požadavky), vybere ten správný (nebo defaultní) a připojí jej. 1. Postupně projde všechny připojené *Handle*<br>
určené pro konkrétní požadavky), vybere ten<br>
připojí jej.<br>
5. Provede příkazy v rámci zvoleného *Handler*.<br>
6. Následně připojí *Response* objekt (odpověď 1. Postupně projde všechny připojené *Handlers* (vykonávají určené pro konkrétní požadavky), vybere ten správný (nebo připojí jej.<br>
5. Provede příkazy v rámci zvoleného *Handler*.<br>
6. Následně připojí *Response* objekt (od **[.](#page-53-1)**7. Po odeslání *Response*, se uzavře *Request* a je uvolněna použitá paměť.
	-
	-
	-

[11]

Na obrázku [4.1](#page-21-1) můžeme vidět příklad *Handleru*, který zpracovává požadavek na url */camera* pomocí metody *HTTP\_GET*. Požadavku dále přiřazuje funkcionalitu *redirect([http: // 147. 32. 223. 210](http://147.32.223.210))*, která prohlížeč, který požadavek vyslal, přesměruje danou url adresu.

```
server.on("/camera", HTTP GET, [](AsyncWebServerRequest *request){
  request->redirect("http://147.32.223.210");
\});
```
**Obrázek 4.1:** Použití *Handleru* asynchronního webového serveru pro přesměrování na jinou adresu

#### <span id="page-21-0"></span>**4.2.2 SPIFFS**

*Serial Peripheral Interface Flash File System*, zkráceně SPIFFS, je souborový systém pro flash zařízení na vestavných systémech. SPIFFS podporuje *wear levelling* (prevence proti opotřebení), nebo prověřování stavu souborového systému. Pro naše použití poslouží SPIFFS jako malá SD karta (v základu o velikosti 1,5 MB), na kterou uložíme *.html* a *.css* soubory pro zobrazování na web. [\[12\]](#page-53-2)

Jelikož se jedná o souborový systém, je možné v něm vytvářet jednotlivé soubory, adresáře, podadresáře a další. Na obrázku [4.2](#page-22-1) je vidět struktura souborového systému použitého v našem projektu. [\[13\]](#page-53-3)

<span id="page-22-1"></span>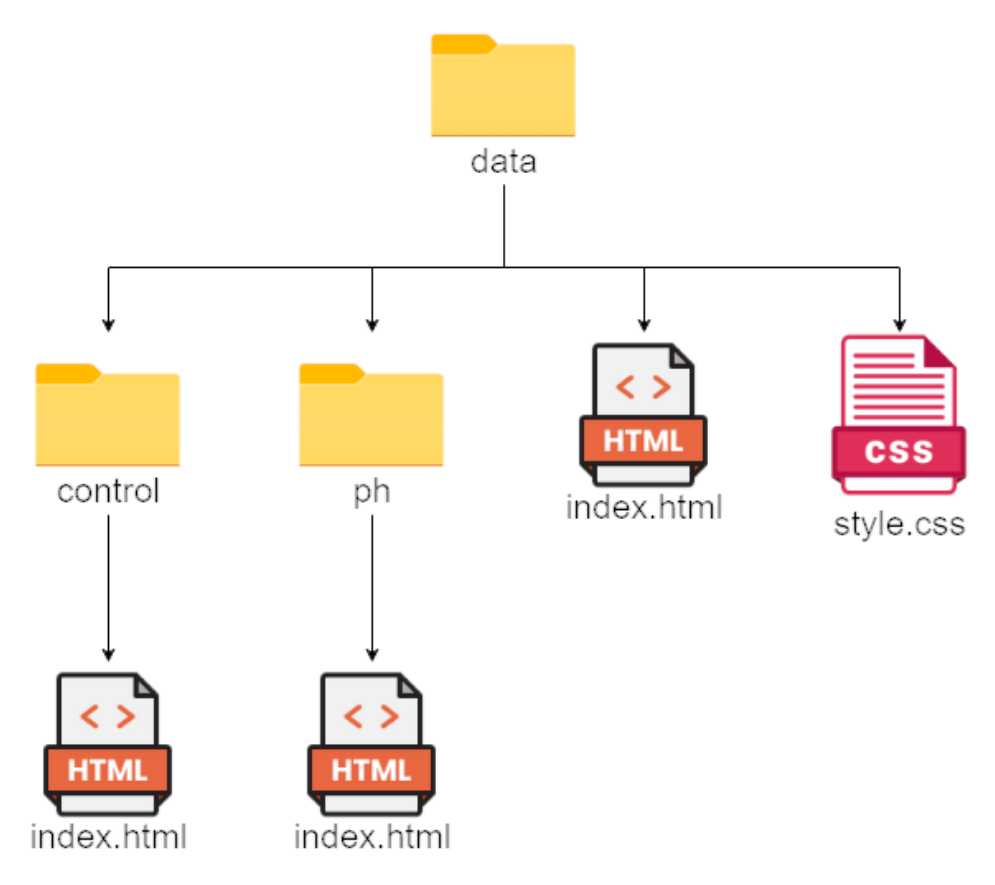

**Obrázek 4.2:** Struktura SPIFFS v projektu webového serveru

Z těchto adresářů se soubory posílají jako text v odpovědi na HTTP dotaz z prohlížeče. Na následujícím obrázku [4.3](#page-22-2) je vidět trochu poupravený *Handler* pro posílání *.html* souboru ze SPIFFS do prohlížeče.

```
server.on("/", HTTP_GET, [](AsyncWebServerRequest *request){
 request->send(SPIFFS, "/index.html");
});
```
**Obrázek 4.3:** Použití *Handleru* pro vyvolání souboru ze SPIFFS

#### <span id="page-22-0"></span>**4.2.3 HTML**

*Hyper Text Markup Language* neboli HTML je programovací jazyk pro vytváření webových stránek, v kterém se kód skládá použitím množiny značek (tagů). Jednotlivé tagy a jejich vlastnosti jsou uzavřeny úhlovými závorkami *<* a *>*. Tagy jsou většinou používány v párech, kdy koncový tag je totožný s otevíracím, pouze má před názvem znak lomítka. Část kódu nebo textu obklopena otevíracím a uzavíracím tagem se nazývá element a většinou se projeví jako hotový prvek na webové stránce. Například element tlačítka

<span id="page-23-2"></span>definovaný jako *<button>Stiskni!</button>* se projeví na stránce jako hotové tlačítko jako na obrázku [4.4.](#page-23-2) [\[14\]](#page-53-4)

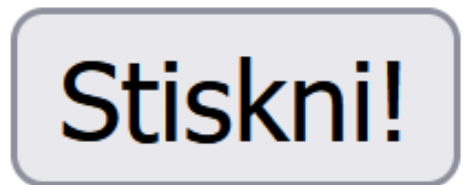

**Obrázek 4.4:** Instance tlačítka vygenerovaná pomocí HTML

#### <span id="page-23-0"></span>**4.2.4 CSS**

Pokud bychom používali k tvorbě webových stránek pouze jazyk HTML, byly by všechny stránky velmi podobné a vzhledově nezajímavé. Styl webu je naštěstí možné velmi dobře upravovat pomocí jazyka CSS. *Cascading Style Sheets*, tedy zkráceně CSS, je jazyk jehož hlavním účelem je doplnit již hotovou HTML stránku o styl zobrazení. V rámci takovéto úpravy stylu je možné měnit rozložení stránky, velikosti elementů, barvy, fonty a další. Nový styl pro webovou stránku můžeme založit buďto přímo v kódu HTML, kam do hlavičky přidáme tagy  $\langle style\rangle \langle style\rangle, new \rangle$ , nebo je možné vytvořit úplně nový dokument. Výhodou použití nového dokumentu je velmi jednoduchá distribuce na více stránek najednou.

<span id="page-23-3"></span>Další možností, jak měnit styl jednotlivých prvků, je přidat atribut *style=""* přímo do otevíracího tagu elementu. Pro ukázku, přidáním *style="backgroundcolor: #659DBD; color: #FBEEC1; border: outset 3px #4c7288; padding: 5px 10px;"* do otevíracího tagu tlačítka výše, se tlačítko změní na výrazně zajímavější (viz obrázek [4.5\)](#page-23-3). [\[15\]](#page-53-5)

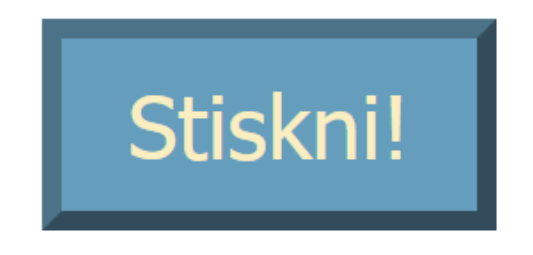

**Obrázek 4.5:** Instance tlačítka upravená pomocí CSS

#### <span id="page-23-1"></span>**4.2.5 JavaScript**

Třetí jazyk pro úpravu webových stránek, *JavaScript* (JS), je ten, který stránky přivádí k životu. Bez použití JavaScriptu by se každá stránka vygenerovala vždy jednou a žádnou interakcí člověka by se nedala změnit (pouze přepnout na jinou stránku, což umožňuje HTML). Jazykem JavaScript tedy

doplňujeme psaný v kombinaci HTML a CSS, a zároveň s ním můžeme měnit většinu atributů pocházejících z těchto dvou jazyků.

Pomocí JavaScriptu je možné přepsat text uvnitř elementu, změnit jeho barvu, styl zobrazení nebo ho nechat úplně zmizet. Abychom mohli JS použít, musíme ho podobně jako CSS vložit do HTML kódu. To můžeme opět udělat několika způsoby. Základní možností je přidání *<script></script>* tagů, do kterých se zapíší jednotlivé funkce JavaScriptu. Pokud chceme stejné funkce používat na více stránkách, je možné vytvořit vlastní dokument obsahující právě tyto scripty a na ten se odkazovat z HTML kódů jednotlivých stránek.

A v neposlední řadě je opět možné přiřadit JS funkci elementu přímo v jeho otevíracím tagu. Rozšířením našeho tlačítka z předchozí podsekce [4.5](#page-23-3) o funkcionalitu *onclick='this.innerHTML = "Hotovo!"* můžeme jeho stisknutím změnit nápis ze *Stiskni!* na *Hotovo!*, viz obrázek [4.6.](#page-24-1) [\[16\]](#page-53-6)

<span id="page-24-1"></span>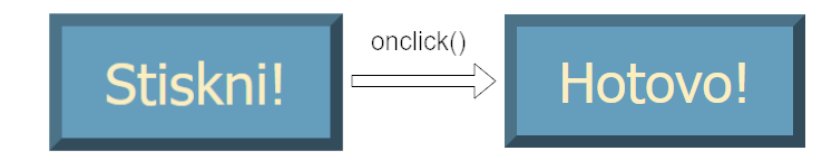

**Obrázek 4.6:** Změna textu tlačítka pomocí JavaScript funkce onclick()

#### <span id="page-24-0"></span>**4.2.6 RS485**

Aby informace poskytované serverem na webový prohlížeč byly pravdivé, je potřeba komunikovat příslušné stavy hodnoty z řídící jednotky na ESP modul serveru. Tato komunikace je zprostředkována pomocí přenosové linky RS485.

Tato linka je typická komunikací po jednom páru vodičů, na kterém může probíhat komunikace v obou směrech. Vodiče jsou vysílačem buzeny v protifázi, zatímco přijímač rozeznává jejich diferenciální napětí a podle toho určuje logickou hodnotu přenosu. Použitím krouceného páru vodičů pak také zamezíme aditivnímu rušení, které může po cestě nastat. Linka RS485 pracuje s rozdílovým napětím okolo 2 V oproti lince RS232, která typicky pracuje s napěťovými úrovněmi -12 V a +12 V. [\[17\]](#page-53-7) Typické zapojení vysílače a přijímače spojeného linkou RS485 je vidět na obrázku [4.7,](#page-25-0) kde je sprostředkováno převodníky MAX485E.

Jelikož ani jedna z desek Arduino MEGA, ESP32, nedisponuje přímo rozhraním pro komunikaci po lince RS485, jsou jejich shieldy vybaveny převodníky MAX485E. Tento převodník je zapojen na obou stranách velmi podobně dle schéma na obrázku [4.8.](#page-25-1) Důležité je si povšimnout označení vyvedených pinů vlevo, kde máme *Receiver Outpu* (přijímač) vyvedený k ESP32 na pin označený jako *ESP32\_RX* (v naší konfiguraci pin 16), dále pak *Drive Input* (vysílač) vyvedený na pin *ESP32\_TX* (pin 17) a nakonec spojené piny *Receiver output Enable* a *Drive input Enable* (nepovolení přijímání a povolení odesílání), které jsou přivedeny na jeden pin *MAX485\_MODE* (pin 4).

Jak je naznačeno v odstavci výše, pin *ESP32\_RX* funguje jako přijímač

<span id="page-25-0"></span>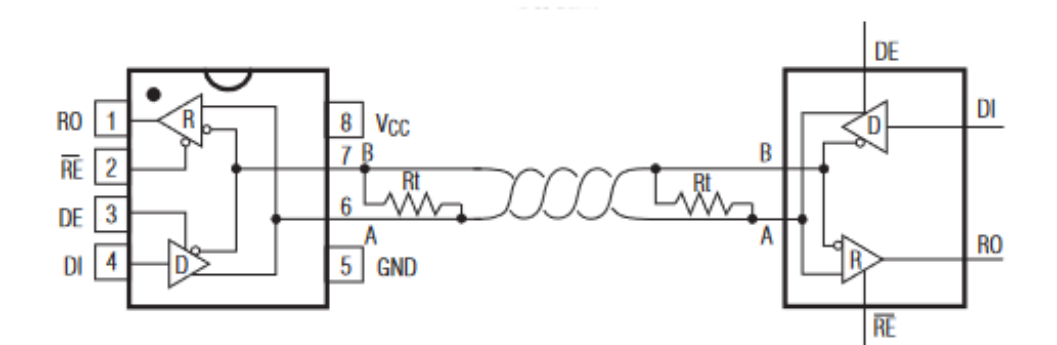

**Obrázek 4.7:** Zapojení komunikační linky RS485 pomocí převodníků MAX485E

<span id="page-25-1"></span>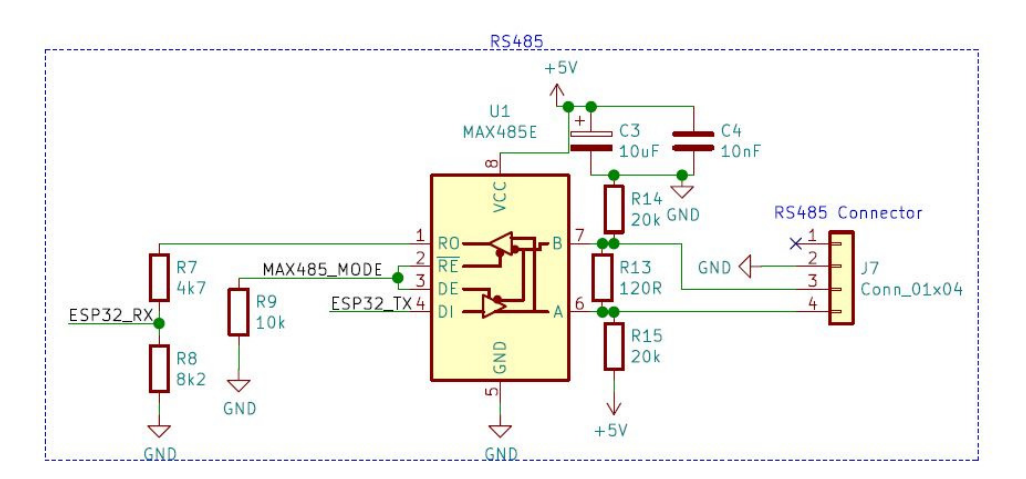

**Obrázek 4.8:** Zapojení převodníku MAX485E na shieldu desky ESP32

pro data přicházející z řídící jednotky. Naopak pin *ESP32\_TX* má funkci vysílače a skrze něj se posílají data z ESP32 do jednotky Arduino MEGA. Povolovací piny, díky převrácené polaritě, mohou být spojeny dohromady a být ovládány pouze jedním přepínacím pinem z ESP. Ve chvíli, kdy je hodnota pinu *MAX485\_MODE* rovna logické 0, je povoleno přijímání a odesílání zakázáno. V logické hodnotě 1 pinu *MAX485\_MODE* jsou funkcionality prohozeny. Na schématu si můžeme všimnout také *pull-down* rezistoru *R9*, který zajišťuje, že převodník je ve výchozí pozici nastaven na přijímání.

Posílání a přijímání dat přes RS485 je řešeno pomocí knihovny *SoftwareSerial*. Knihovnu jsme dále doplnili knihovnou *RS485\_protocol*, která zajišťuje posílání celých zpráv typu *byte[]* (pole bajtů). Celý proces poslání zprávy pomocí knihovny *RS485\_protocol* je následující: Posílání a přijímání dat přes RS485 je řeše<br> *rial*. Knihovnu jsme dále doplnili knihovnou<br>
posílání celých zpráv typu *byte*[] (pole bajt<br>
pomocí knihovny *RS485\_protocol* je následu<br> **1.** Pošle se indikátor *STX* začátku posílání celých zpráv typu  $byte[]$  (pole bajtů). Celý proces poslání zprávy pomocí knihovny  $RS485\_protocol$  je následující:<br> **1.** Pošle se indikátor  $STX$  začátku zprávy.<br> **2.** Všechny datové bajty zprávy se poušlou zdvojeně a inve

- 
- zkontrolování správnosti. 1. Pošle se indikátor *STX* začátku zpr<br>
2. Všechny datové bajty zprávy se p<br>
zkontrolování správnosti.<br>
3. Pošle se ukončovací indikátor *EXT*.<br>
16
	-

**.**<br>4. Nakonec se pošle kontrolní součet typu 8 bitového CRC.<br>Přijímání zprávy funguje obdobným způsobem, kdy se aktivně č Přijímání zprávy funguje obdobným způsobem, kdy se aktivně čeká na příchozí data, která se následně kontrolují, čtou a řadí podle příjmu *STX* a *ETX*. Výsledkem správně přečteného proudu dat je opět *byte[]*. Pokud nedorazí žádná data v rámci vyhrazeného časového okna (v základu 500 ms), vrací se program zpět do hlavní části, kde přestal.

#### <span id="page-26-0"></span>**4.2.7 Protokol zpráv**

Pro ulehčení komunikace mezi řídící jednotkou Arduino MEGA a WiFi modulem ESP32 se posílá jen několik zpráv. Každých 5 sekund jsou komunikovány zprávy z řídící jednotky do ESP, na které je odpovězeno zprávou s potenciálními daty z ESP, respektive z webu.

Struktura jednotlivých zpráv je velmi jednoduchá, kdy na začátku posíláme jméno příjemce a odesílatele. Typ zprávy z řídící jednotky je tedy adresován následující sekvencí na začátku zprávy: *"ESPMEGA"*. Za adresami následuje vždy bajt určující datový typ zprávy. Pro zprávu týkající se procesních stavů řídící jednotky se užívá datový typ označený *"0"*. Oproti tomu zpráva nesoucí informace o LED osvětlení je značena datovým typem *"5"*. % řídící jednotky se užívá datový typ označený  $"0".$  Oproti tinformace o LED osvětlení je značena datovým typem $"$ Pro zprávu ze strany řídící jednotky, která nese informac<br/>je struktura následující:<br> **1.** 3 bajty čísel

Pro zprávu ze strany řídící jednotky, která nese informace o stavu programu, je struktura následující: **Pro zprávu ze strany řídící jednotky, která nese informace o stavu progrésielně struktura následující:<br>
<b>1.** 3 bajty číselně značící aktuální stav dle tabulky [3.1.](#page-17-2)<br> **2.** 1 bajt číselně označující aktuální krok stavu, opě

- 
- **.**3. Oddělující znak *"x"*.
	-
- 2. 1 bajt číselně označující aktuální krok stavu, opět dle tabulky 3.1.<br>
3. Oddělující znak "*x*".<br>
4. 4 bajty nesoucí číselnou hodnotu pH ve formě: desítky, jednotky, desetiny, setiny. setiny. 1. Oddělující znak  $x^n$ .<br>
4. 4 bajty nesoucí čísel<br/>n setiny.<br>
5. Oddělující znak  $x^n$ .<br>
6. 1 bajt s číselnou hod 2. 4 bajty nesoucí číselnou hodnotu pH ve formě: desítky, jednotky, desetiny.<br>5. Oddělující znak "x".<br>6. 1 bajt s číselnou hodnotou "0" nebo "1" udávající, zda je naplněn horní okruh vodou.
	-
- okruh vodou. 6. 1 bajt s číselnou hordinu vodou.<br>
V ESP se tedy zpráva v 1. Příjemcem je ESP.<br>
2. Odesílatelem je Ar
- V ESP se tedy zpráva ve tvaru *"ESPMEGA0101x0796x0"* interpretuje jako:
- 
- 
- 1. Příjemcem je ESP.<br> **2. Odesílatelem je Arduino MEGA.**<br> **3. Aktuální stav dle tabulky 3.1 je Arduino MEGA.** 1. Příjemcem je ESP.<br>
2. Odesílatelem je Arduino MEGA.<br>
3. Aktuální stav dle tabulky [3.1](#page-17-2) je *Automatické zavlažování* a právě se nachází v kroku *Míchání*. nachází v kroku *Míchání*. 2. Odesílatelem je Arduino MEGA.<br>
3. Aktuální stav dle tabulky 3.1 je *Automat*<br>
nachází v kroku *Míchání*.<br>
4. Poslední zaznamenaná hodnota pH je 7.96.<br>
5. Horní okruh není plně napuštěn. <sup>3.</sup> Aktuální stav dle tabulky 3.1 je<br/>nachází v kroku $\textit{Michání}.$ 4. Poslední zaznamenaná hodnota j<br/>5. Horní okruh není plně napuštěn.
	-
	-

Zpráva datového typu *"5"* je poskládána podobným způsobem, ale posílají se v ní informace týkající se LED osvětlení tedy: jas, hodnota červené, hodnota zelené a hodnota modré barvy. Zprávy přicházející od ESP32 do řídící jednotky jsou velmi podobné, pouze se posílají jen když je vyžadována změna uživatelem z webových stránek.

### <span id="page-27-0"></span>**4.3 Webové stránky**

Dle předchozí části je jasné, že webové stránky jsou nakonfigurovány pomocí 3 jazyků. HTML vytvářející elementy zobrazené na stránce, CSS upravující jejich vzhled a vzhled celých stránek a JavaScript zajišťující aktivní funkce stránky jako přepisování hodnot a zadávání požadavků uživatele.

Na rozdíl od Arduino IoT Cloudu je výhoda vlastního serveru v tom, že můžeme mít hned několik různých webových stránek. Každá stránka má svůj vlastní HTML kód a zobrazuje rozdílné věci. Jelikož jsme ale chtěli zachovat jednotný vzhled všech stránek, je použit jeden CSS soubor *style.css*. Poté je nutné tento soubor vložit jako link do HTML kódů, aby prohlížeč věděl, že má soubor *style.css* hledat a kde. U jednotlivých elementů jsou jim jejich CSS vlastnosti přiřazeny pomocí atributu *class=""* v otevíracím tagu. Proto velmi nepřehledný a dlouhý atribut *style=""* (viz [4.2.4\)](#page-23-0) nahrazujeme pouze indikativním názvem v atributu *class="nav\_button"*.

Všechny 3 stránky mají velmi podobné, téměř totožné rozložení, což je dáno také tím, že pro ně používáme již zmíněný jeden *style.css* soubor. Přesto můžeme rozložení jasně definovat na 5 základních částí. Jednotlivé části jsou uspořádány pomocí *CSS style* atributu *display: flex*, který nastaví zobrazování daného elementu jako *FlexBox*. *FlexBox* je forma zobrazování, která se velmi dobře přizpůsobuje obsahu, nebo velikosti stránek. Element, který má nastavený tento styl zobrazení funguje následně jako kontejner, do kterého můžeme vkládat další elementy jako *Flex* itemy. Jak jsem již zmínil, je jednoduché nastavit, aby se itemy v kontejneru zobrazovaly například od levého nebo pravého kraje, aby měly mezi sebou rozestupy nebo byly namačkány, nebo zda mají mít velikost podle svého obsahu, či se roztáhnout a zaplnit celý prostor jejich rodičovského kontejneru. Zároveň je možné do kontejnerů vkládat další kontejnery. Tabulka [4.1](#page-28-1) nastiňuje rozložení stránky pomocí *FlexBoxů*.

Celkem jsou na webu nyní implementovány 3 stránky, *Hlavní stránka*, *Ovládání* a *pH*. Odkazy na tyto stránky, společně s odkazem na webové rozhraní ESP32 kamery [5,](#page-34-0) jsou umístěny vždy vlevo na stránce v navigačním menu (obrázek [4.9\)](#page-29-0). Kliknutím na odkaz se vytvoří *HTTP\_GET* instance, kterou následně zpracuje asynchronní webový server a přesměruje nás na požadovanou stránku.

#### <span id="page-27-1"></span>**4.3.1 Hlavní stránka**

Hlavní stránka je koncipována pouze jako uvítací obrazovka, která se vyvolá při zadání IP adresy serveru (<http://147.32.223.214>) do vyhledávače. Na **...................................** 4.3. Webové stránky

<span id="page-28-1"></span>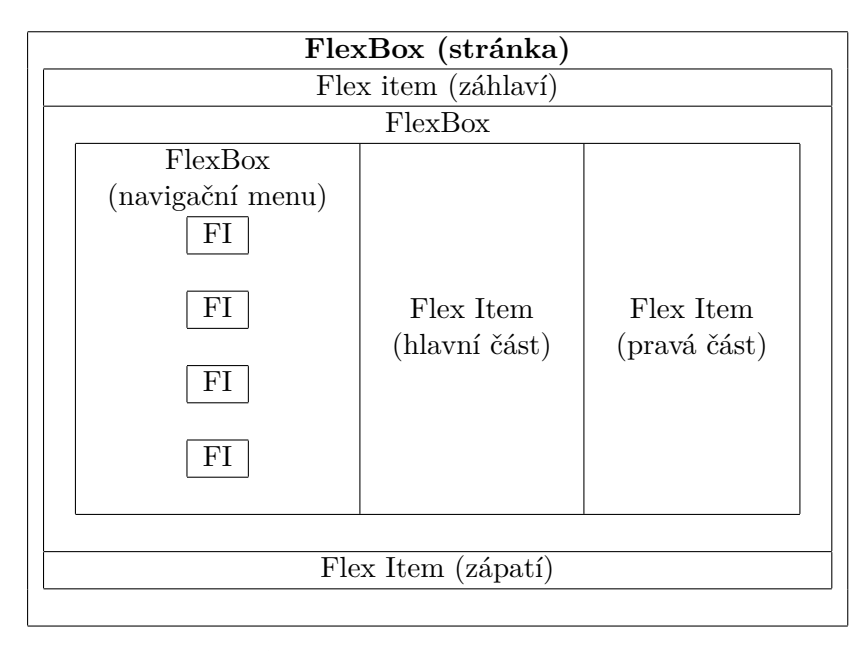

**Tabulka 4.1:** Rozložení *FlexBoxů* na webové stránce

stránce se uživateli zobrazí obrázek modelu naší hydroponické farmy a vlevo pomocí navigačního menu je možné překliknout na další stránky serveru. V záhlaví stránky (dle rozložení v tabulce [4.1\)](#page-28-1) se vlevo nachází název webu *Hydroponi FEL* a vpravo je zobrazeno logo univerzity. V zápatí stránky je v pravém rohu umístěn ještě samostatný znak lva pocházející z loga školy. Zobrazení záhlaví, zápatí a navigačního menu je na všech 3 stránkách totožné (viz obrázek [4.12\)](#page-32-0).

#### <span id="page-28-0"></span>**4.3.2 Ovládání**

Dalo by se říci, že stránka Ovládání je skutečná hlavní stránka webového serveru, jelikož skrze ní je možné komunikovat s řídící jednotkou. Stránka se uživateli zobrazí v prohlížeči kliknutím na odkaz *Ovládání* v navigačním menu, nebo zadáním její url přípony */control* za IP adresu serveru ve vyhledávacím řádku.

Oproti hlavní stránce má stránka ovládání v hlavní části dva FlexBoxy. V levém FlexBoxu se nachází informace týkající se stavového automatu, zobrazování stavů a jejich ovládání pomocí tlačítek (viz obrázek [4.10\)](#page-30-1). Je zde vyobrazena obdoba LCD displeje, který je fyzicky na řídící jednotce, na němž se vypisují stavy a jejich informace podobně jako na jeho skutečné předloze. Pod elementem displeje jsou umístěna 4 ovládací tlačítka se stejnou funkcionalitou a podobným vzhledem, jako jsou fyzická tlačítka na řídící jednotce. A nakonec jsou zde umístěna tlačítka pro manuální spuštění provzdušňování a manuální spuštění zavlažování.

V pravé hlavní části stránky jsou pak umístěny informace týkající se LED osvětlení [6.1.](#page-39-0) Mezi důležité hodnoty osvětlení patří *jas (brightness)*, *červená (red)*, *zelená (green)* a *modrá (blue)* složka světla. Každá z těchto hodnot je

<span id="page-29-0"></span>4. Přepracování z Arduino IOT cloud na ESP32 webserver

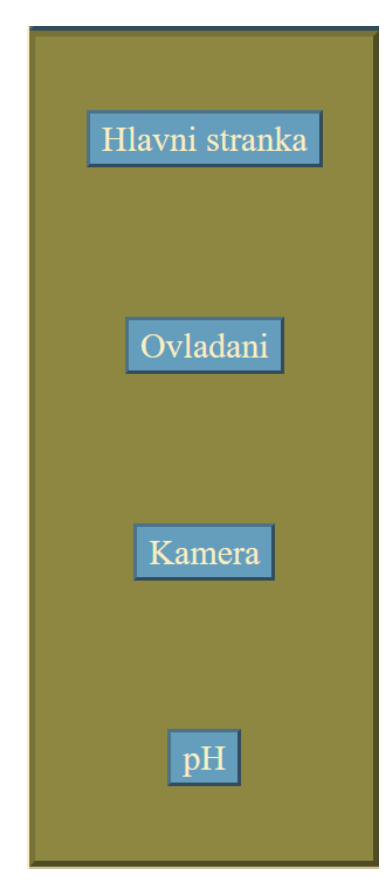

**Obrázek 4.9:** Navigační menu se 4 odkazy

typu *uint8\_t* tedy 8 bitový *unsign integer* a může se pohybovat v rozmezí 0 až 255. Pro zobrazení a zároveň zaznamenání vstupů od uživatele jsem zvolil element *<form></form>*. Tento element má funkci kontejneru pro různé typy vstupních elementů, jako jsou vstupní textová pole, nebo potvrzovací tlačítka. [\[18\]](#page-53-8) Princip zobrazení je následující: typy vstupních elementů, jako jsou vstupní textová pole, nebo potvrzovací tlačítka. [18] Princip zobrazení je následující:<br> **1.** Jméno hodnoty, která je v elementu *form* zobrazována.<br> **2.** Tučně vypsaná aktuální hodnota

- 
- **.**1. Jméno hodnoty, která je v elementu *form* zobrazována. notky.
- 1. Jméno hodnoty, která je v elementu *form* zobrazována.<br>
2. Tučně vypsaná aktuální hodnota přijímaná po komunikaci z řídící jednotky.<br>
3. Textový *<input>* element, do kterého uživatel zapíše novou požadovanou hodnotu. hodnotu.
- % .<br> **3.** Textový *<input>* element, do kterého uživatel zapíše novou požadovanou hodnotu.<br> **4.** *Submit* (potvrdit) tlačítko, kterým se přečte hodnota z *<input>* elementu a pošle se do řídící jednotky k zapsání. a pošle se do řídící jednotky k zapsání.

Elementu *form* je třeba také vyplnit atribut *action="/get"*, který je zpracován pomocí *handleru* asynchronního serveru, a podle parametru hodnoty je s ním následně naloženo. Na obrázku [4.11](#page-30-2) je vidět již vygenerovaný element pro hodnotu jasu LED osvětlení.

<span id="page-30-1"></span>**M: Watering Mixing** Provzdusnovani Zalevan

**...................................** 4.3. Webové stránky

**Obrázek 4.10:** Levý FlexBox na stránce ovládání s informacemi týkající se stavového automatu

#### <span id="page-30-2"></span>LED Brightness: 255 ≎ Submit

**Obrázek 4.11:** Element *form* pro zobrazení a zaznamenání hodnoty jasu LED osvětlení

#### <span id="page-30-0"></span>**4.3.3 pH**

Na třetí stránce běžící na webovém serveru je zobrazeno měření pH živného roztoku ve spodním okruhu naší hydroponické farmy. V hlavní části stránky se pak nachází graf implementovaný pomocí knihovny *highcharts*. Knihovna umožňuje pomocí JavaScriptu přepisovat HTML element *<div></div>*, aby se zobrazoval jako lineární graf. V rámci JS se dal také změnit styl zobrazování jednotlivých prvků grafu jako například velikost, barvu písma a samotný text titulku grafu nebo názvů os, změnit minimální a maximální hodnoty na ose *y*, nebo změnit barvu a tloušťku datové křivky.

Jak již bylo zmíněno, stránka je doplněna o JS funkce, které zajišťují vykreslování grafu. Každých 5 sekund je vygenerován *HTTP\_GET* požadavek pro získání aktuální hodnoty pH. Tato hodnota se následně spojí s aktuální hodnotou času a následně je tato dvojice vepsána jako bod o souřadnicích [*x*, *y*] do grafu. Ve chvíli kdy je v grafu více než jeden bod, propojí se a zobrazí křivku časového průběhu hodnoty pH. Maximální počet bodů zobrazených v grafu je nastaven na 1440, tedy vynásobením periodou přidávání bodů (5 s), získáme maximální časový průběh pH hodnoty za posledních 7200 sekund, neboli 2 hodiny.

Na rozdíl od hlavní stránky nebo stránky pro ovládání, je na této konkrétní stránce upravena také pravá část stránky (viz rozložení [4.1\)](#page-28-1). U předchozích dvou stránek byl v pravé části zobrazován pouze název aktuální stránky, tedy *Hlavní stránka*, nebo *Ovládání*. Zde je kromě názvu *Měření pH* zobrazována také poslední hodnota komunikovaná z řídící jednotky, která zároveň odpovídá poslednímu bodu v grafu. Tato hodnota je aktualizována stejně jako graf každých 5 sekund.

Snímek ze stránky pro zobrazení měření pH je vidět na obrázku [4.12.](#page-32-0) Pro ilustraci je hodnota pH zašumělá, aby byla znatelná funkcionalita grafu. Jinak se hodnota pH moc nemění a drží se kolem 8, což je odpovídající pro pitnou vodu, která teče na fakultě. Zároveň zde vidíme skutečné rozložení stránek, název webu a logo v záhlaví, navigační menu vlevo, hlavní část uprostřed, pravou část a také znak v pravém rohu zápatí stránky.

<span id="page-32-0"></span>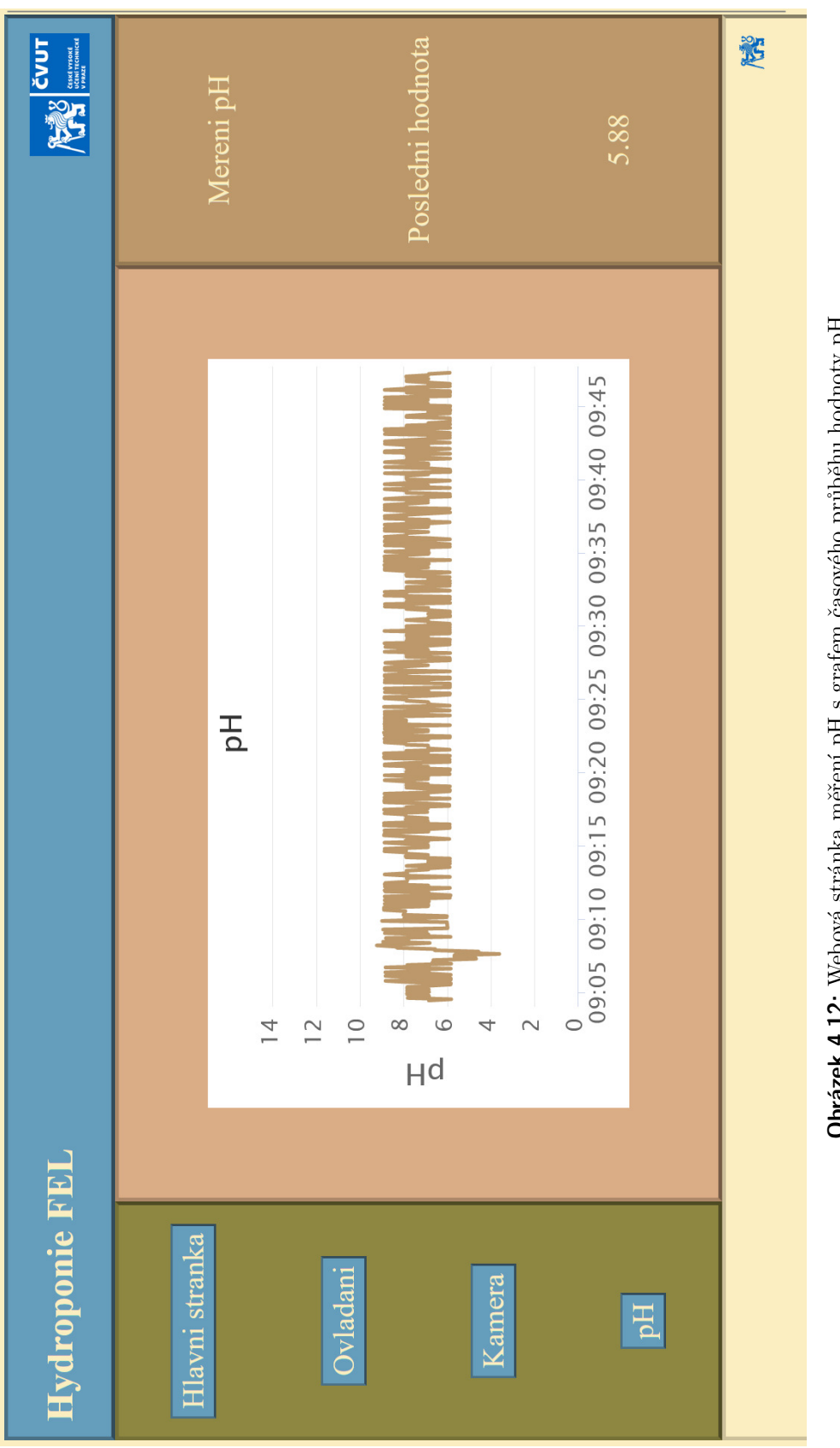

**. . . . . . . . . . . . . . . . . . . . . . . . . . . . . .**

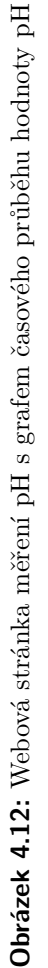

**. . . .** 4.3. Webové stránky

## <span id="page-34-0"></span>**Kapitola 5**

## **Implementace kamery**

Dalším prvkem doplněným na našem projektu hydroponické farmy je kamerový modul, který bude zaznamenávat obraz farmy. Jako kameru jsem zvolil modul ESP32-CAM, který byl pro tento projekt hydroponické farmy zvolen již během předchozích prací na projektu.

## <span id="page-34-1"></span>**5.1 ESP32-CAM**

Jak naznačuje název, jedná se o spojení ESP32 WiFi modulu s kamerovým modulem OV2640 s rozlišením 2 MP. Součástí modulu je také čtečka paměťových karet typu *microSD* pro ukládání snímků a zároveň přídavný *PSRAM* obvod kvůli zpracování velkého objemu dat v programu. Navíc je modul vybaven bílou přisvětlovací LED diodou, která je od výroby nekorektně připájena a svítí po celou dobu běhu programu a zároveň problikne vždy, když dojde k zápisu na SD kartu. Na druhou stranu tato chyba nijak neovlivňuje běh programu a naopak je dobrou indikací, že je ke kameře přivedeno napájení, které je na úrovni  $+5$  V.

Celkově se jedná o velmi malý modul, na kterém už je přiděláno několik věcí, jako právě zmíněná čtečka *microSD* karet, a tudíž nejspíš nezbylo místo pro *microUSB* port pro přípojení k PC. Aby bylo možné desku naprogramovat, je třeba použít libovolný *USB-UART* převodník. Korektním propojením jednotlivých pinů převodníku a kamerového modulu (jako na obrázku [5.1\)](#page-35-1) je možné kameru následně programovat jak jsme zvyklí u ESP32 s *microUSB* portem. Při samotném nahrávání je ale třeba přepínat modul do *bootovacího* režimu propojením pinů *IO0* a *GND* na kamerovém modulu. [\[19\]](#page-53-9)

Jelikož se jedná o ESP32 modul, je možné jen nastavit jako *Access point*, nicméně v naší konfiguraci se nám bude hodit modul v režimu *Station*. Po zadání správných přihlašovacích údajů pro přihlášení na místní WiFi síť, se modul připojí na internet a je možné jej spravovat z webového rozhraní na adrese <http://147.32.223.210/>, která odpovídá jeho přiřazené veřejné IP adrese.

Ve webovém rozhraní, které vychází ze základního demo projektu pro tento modul, jsou v levé části zobrazeny ovládací prvky pro nastavení snímání kamery jako například: rozlišení, jas, kontrast a další. Zajímavými vlastnostmi je taky již vestavěná možnost přidání efektu speciálního filtru například:

<span id="page-35-1"></span>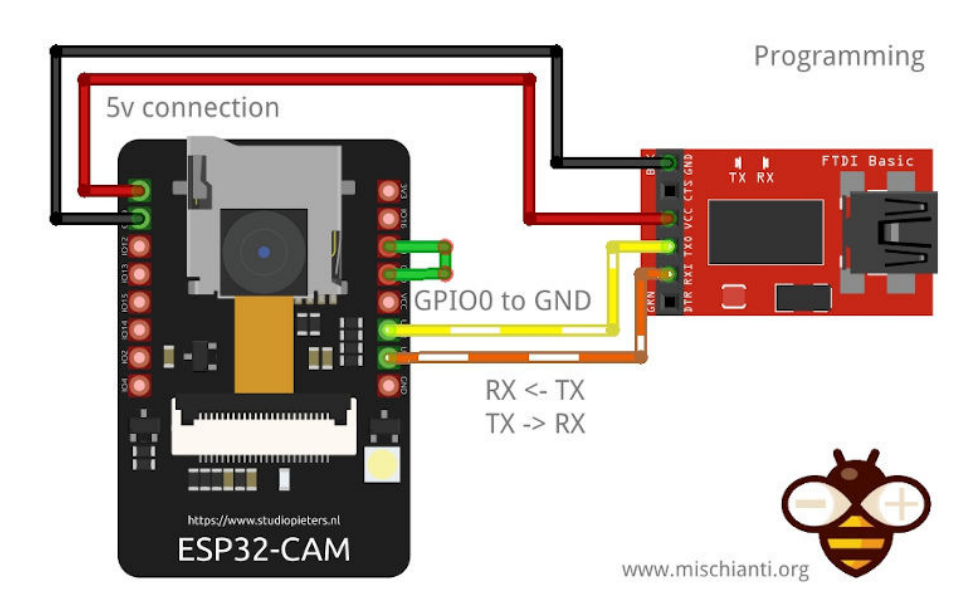

5. Implementace kamery **.................................**

**Obrázek 5.1:** Propojení kamerového modulu (vlevo) s *USB-UART* převodníkem (vpravo)

negativ, černobílý filtr, nebo červené, zelené, či modré zabarvení. Uprostřed obrazovky je ponecháno místo pro zobrazování snímků z kamery (obrázek [5.2\)](#page-35-2).

<span id="page-35-2"></span>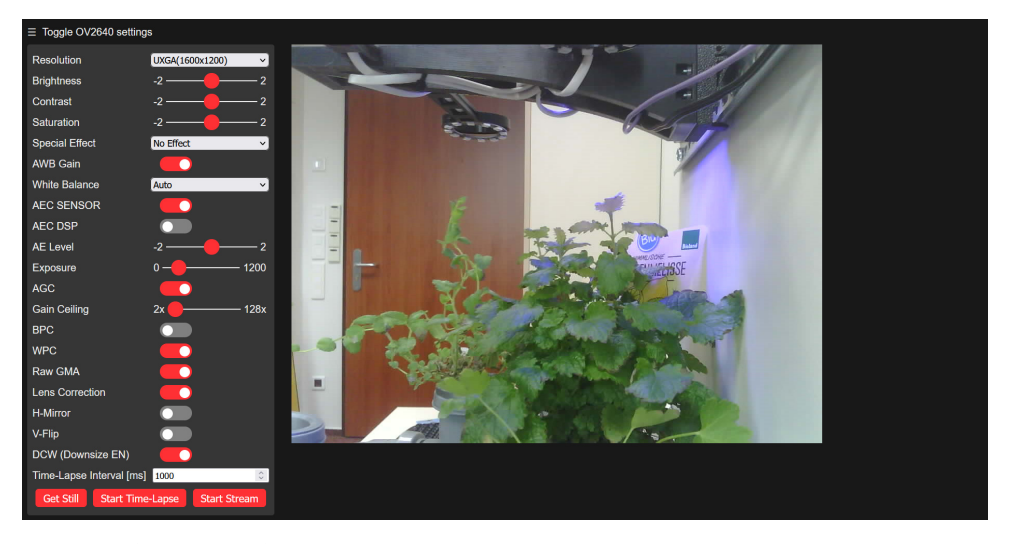

**Obrázek 5.2:** Webové rozhraní pro ovládání kamerového modulu

## <span id="page-35-0"></span>**5.2 Použití**

Hlavní možnosti použití kamery jsou nyní 3: zobrazení jednoho snímku, nastavení a spuštění zaznamenávání časosběru a streamování obrazu z kamery na webový prohlížeč. Všechny 3 lze ovládat tlačítky ve webovém rozhraní (obrázek [5.3\)](#page-36-3).

<span id="page-36-3"></span>Time-Lapse Interval [ms] 1000 **Get Still Start Time-Lapse** Start Stream

**.......................................** 5.2. Použití

**Obrázek 5.3:** Ovládací tlačítka pro jednotlivé funkce kamerového modulu

#### <span id="page-36-0"></span>**5.2.1 Jeden snímek**

První a nejjednodušší funkcionalitou kamery je pořízení jednoho snímku a zobrazení ho do webového prohlížeče. Pokaždé, kdy klikneme na tlačítko *Get Still* (pořiď nehybný obraz), kamera udělá snímek toho, co právě vidí a přepíše aktuálně zobrazovaný snímek na webu (pokud tam nějaký je).

#### <span id="page-36-1"></span>**5.2.2 Časosběry růstu rostlin**

Další možností využití kamery je uchovávání snímků pro následné zobrazení dlouhodobého záznamu jako časosběru růstu rostlin. Takovýto záznam je spustitelný opět přímo z webového rozhraní a to tlačítkem *Start Time-Lapse*. Ne vždy ale chceme stejný interval mezi zaznamenáváním jednotlivých snímků. Například pro pozorování pohybu lidí je dobré mít časosběr s intervalem 1 nebo 2 sekundy. Ve chvíli, kdy ale chceme pozorovat rostliny jak se hýbají, je takovýto interval příliš krátký. Dle mého testování je rozumné pořizovat snímky každých několik minut, tedy od 1 až do 10 minut.

Snímky se ukládají na SD kartu, která je součástí modulu ESP32-CAM. Ta se dá poté vyjmout a přenést do počítače, kde pomocí jednoho *ffmpeg.exe* [\[20\]](#page-53-10) souboru a jednoho příkazu do příkazového řádku vytvoříme ze snímků plynulý film. Jak plynulý je možné nastavit v rámci zadávání příkazu, kdy se může nastavit 1 až 60 snímků za vteřinu videa časosběru. Člověk určí video o 30 snímcích za vteřinu jako dostatečně plynulé, záleží pak, jestli chceme mít video dvojnásobně kratší při použití 60 snímků, namísto právě zmíněných 30. Soubor *ffmpeg.exe*, společně s kódem pro kamerový modul, který jsem následně upravoval pro naše potřeby, jsem získal ze stránek projektu časosběru: <https://github.com/bitluni/ESP32CamTimeLapse>.

#### <span id="page-36-2"></span>**5.2.3 Streamování**

Když už víme, že kamera umí posílat na web jednotlivé obrázky, proč tuto funkcionalitu neopakovat plynule po sobě a nenechat si vykreslovat živý přenos. Přesně toto splňuje třetí a aktuálně poslední funkcionalita kamerového modulu. Stream se pouští opět pomocí tlačítka, tentokrát s označením *Start Stream*.

Jelikož se jedná o výpočetně velmi náročnou operaci, nemůžeme očekávat plynulý obraz o 30 a více snímcích za vteřinu. Velký vliv na rychlost má také nastavení rozlišení kamery. Nejnižší rozlišení 160x120 se nejvíce blíží plynulému obrazu, zato je tento obraz ale velmi malý a těžko je z něho rozeznat, na co se díváme. Oproti tomu při navoleném rozlišení 1600x1200 5. Implementace kamery **.................................**

je občas obtížné říci, zda stream vůbec běží. V neposlední řadě má na celou funkci kamerového modulu vliv rychlost připojení k internetu samotného modulu, ale také rychlost připojení prohlížeče, z kterého se snažíme kameru ovládat.

## <span id="page-38-0"></span>**Kapitola 6**

## **Umělé osvětlení pro lepší růst**

Při klasickém pěstování rostlin na denním světle si rostliny musí zvyknout na zavedenou dobu svícení a některé mohou být nedostatečně prosvětlené. Proto se do většiny hydroponických systémů přidává umělé osvětlení, které může svítit přesně tak dlouho, jak potřebujeme.

Dalším důležitým světelným aspektem pro pěstování je vysílané spektrum. Pro růst většiny rostlin jsou nejvíce potřeba chlorofyl A, B a karotenoidy. Na grafu v obrázku [6.1](#page-38-1) je vidět, jak která barviva vstřebávají světlo. Můžeme si všimnout, že zelené světlo rostliny nevstřebávají téměř vůbec, což je také důvod, proč jsou jejich listy a stonky zelené. Z tohoto grafu můžeme odvodit, že pro růst rostlin je nejlepší modré a červené spektrum. Přesněji modrobílé světlo je nejúčinější během růstového období rostlin, zatímco červené světlo je blahodárné pro rozvoj květů. Z tohoto důvodu používáme v naší implementaci takovou variantu spektra, která se právě rostlině hodí. Jako ideální nastavení se většinou volí ultrafialové, nebo fialové osvětlení. [\[10\]](#page-53-0) [\[21\]](#page-53-11)

<span id="page-38-1"></span>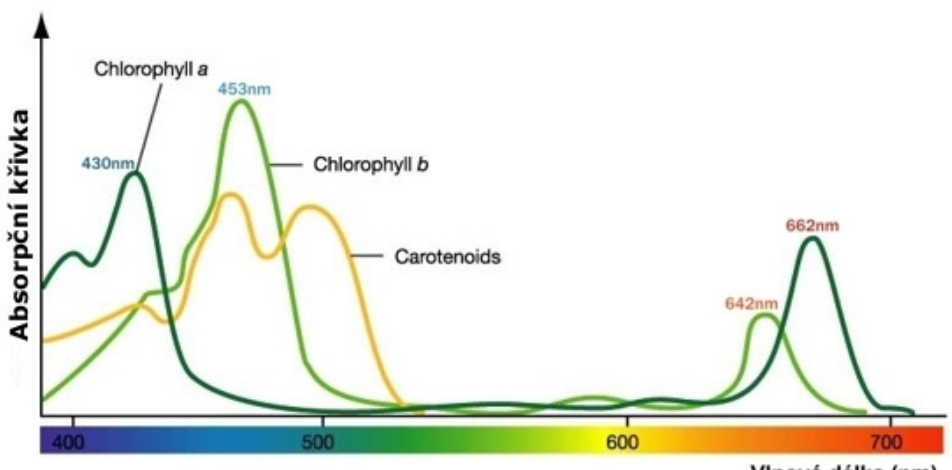

Vlnová délka (nm)

**Obrázek 6.1:** Absorbční křivka rostlin

## <span id="page-39-0"></span>**6.1 Přidání Light Emiting Diod (LED)**

Použití LEDek jako formy osvětlení rostlin v projektu hydroponické farmy na naší fakultě jsem zvolil z důvodu velice nízké pořizovací ceny, kvůli dobrému vzhledu při správném zakomponování a také možnosti absolutní nastavitelnosti většiny parametrů. Při zvolení RGB diod, tedy takových, u kterých je možné nastavovat jednotlivé barevné složky zvlášť, nám otevírá ještě mnohonásobně více možností, jak s osvětlením naložit.

#### <span id="page-39-1"></span>**6.1.1 RGB diody WS2812B**

Jelikož je náročné používat RGB LEDky v zapojení každé zvlášť, rozhodl jsem se využít již sestavené moduly s 12 NeoPixel WS2812B diodami (viz obrázek [6.2.](#page-39-2) WS2812B je inteligentní zdroj světla, který se ve skutečnosti skládá z řídícího čipu a RGB čipu zasazeného do 5050 (rozměry 5.0 mm x 5.0 mm) komponentu. Díky vnitřnímu řídícímu čipu je možné řadit takovéto diody za sebe na komponenty typu NeoPixel a stále je řídit pouze jedním PWM (pásmově šířková modulace) výstupem z Arduina. Zároveň lze řadit za sebe i celé NeoPixel komponenty.

<span id="page-39-2"></span>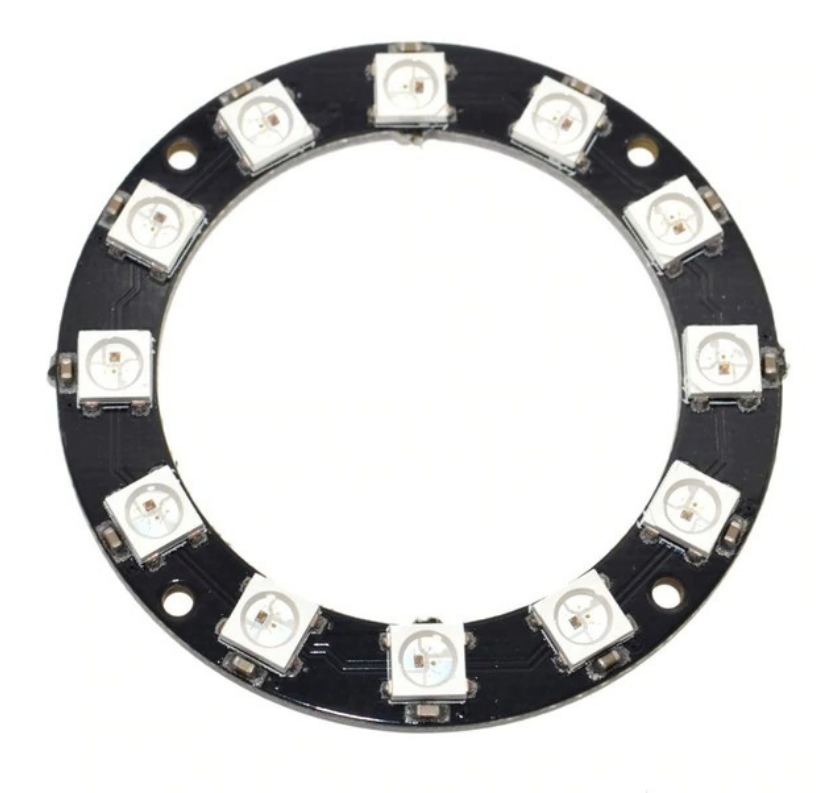

**Obrázek 6.2:** Kruhový modul NeoPixel s 12 WS2812B diodami zapojenými do série

Na obrázku [6.3](#page-40-0) je vidět schéma jedné WS2812B RGB diody a její vstupní a výstupní piny. Na pin *VDD* se připojí napětí + 5 V, zem se přivede na pin *VSS*, zatímco řídící signál přivedeme na pin označený jako *DIN*. Z pinu *DOUT* můžeme pak vést řídící signál na další WS2812B diody, jak je tomu na obrázku [6.4.](#page-41-0) Stejným stylem jsou zapojeny diody na modulech NeoPixel a pokud si představíme jeden modul jako jednu diodu, jsou stejným stylem zapojeny také celé moduly mezi sebou.

<span id="page-40-0"></span>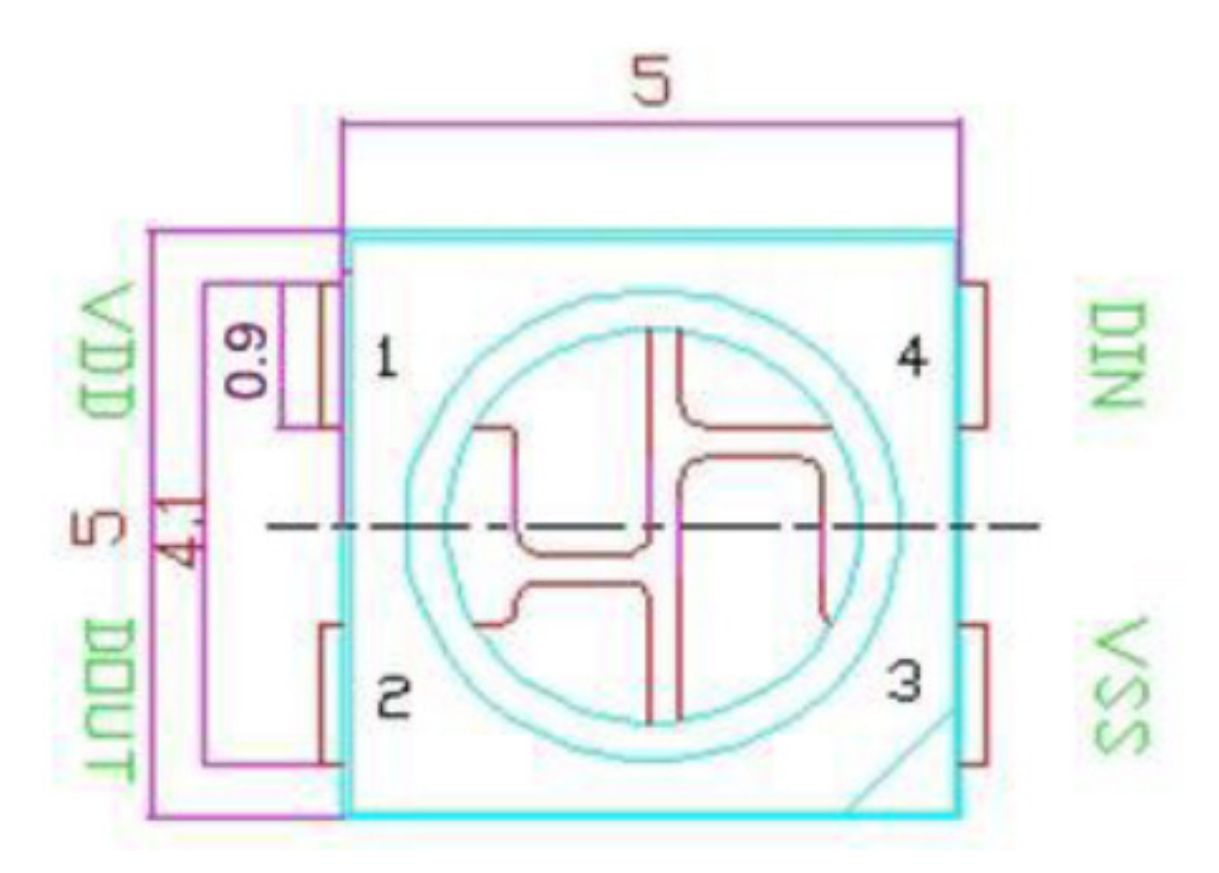

**Obrázek 6.3:** Schéma znázorňující konfiguraci pinů pro zapojení WS2812B diody

<span id="page-41-0"></span>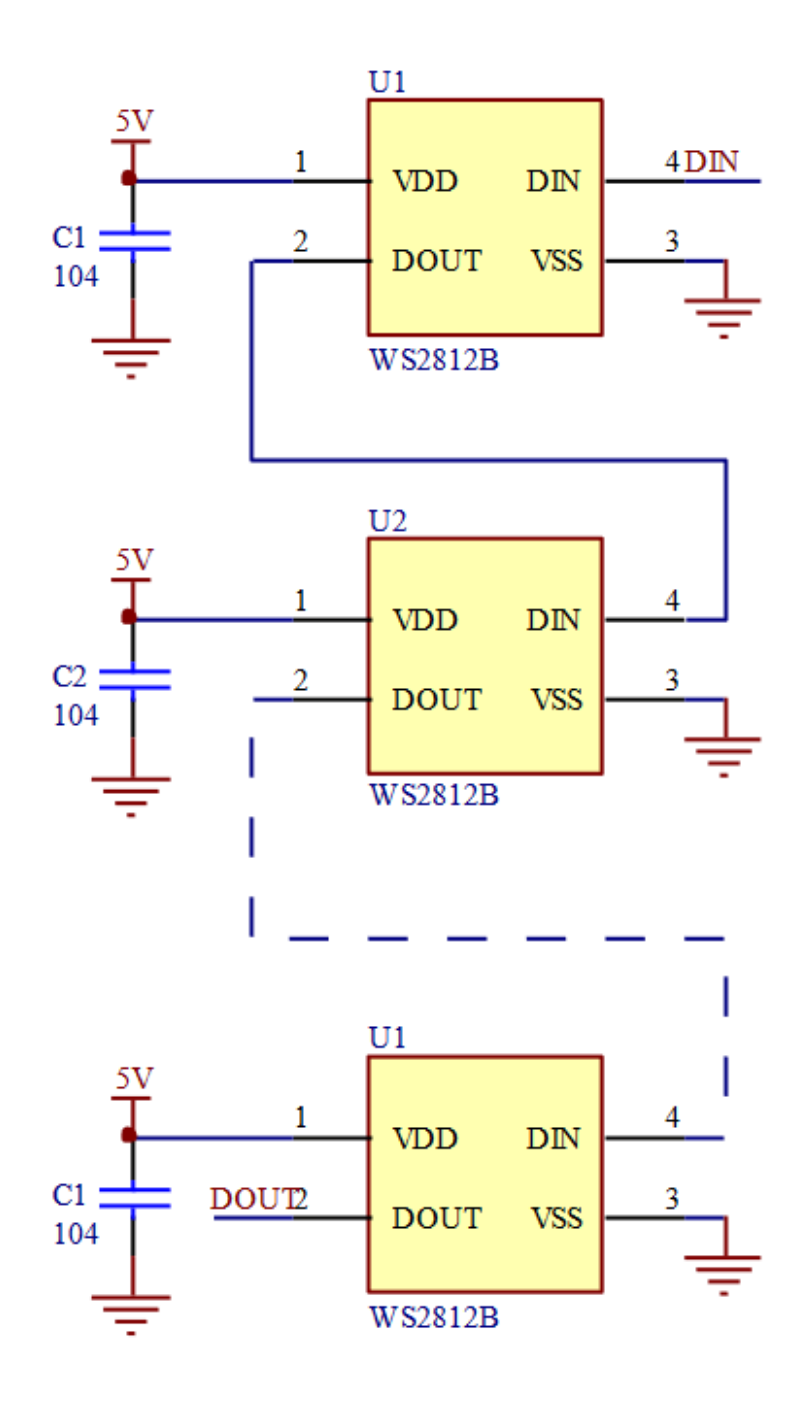

**Obrázek 6.4:** Schéma znázorňující sériové zapojení WS2812B diod pro řízení po jednom PWM pinu

#### <span id="page-42-0"></span>**6.1.2 Řízení osvětlení**

Jak už bylo několikrát zmíněno k řízení těchto WS2812B LED se používá PWM. *Pulse Width Modulation (PWM)*, neboli pulzně šířková modulace, je technika pro přenos analogového signálu pomocí dvoustavového digitálního přenosu. Takovýto střídající se signál může simulovat hodnotu napětí mezi plným rozsahem napětí řídící jednotky (+5 V) a zemí (0 V) pomocí změny délky doby strávené v sepnutém stavu. Této době se říká šířka pásma, neboli *pulse width*. Poměrem šířky pásma ku délce periody získáme střídu signálu. Pokud se tyto pulzy opakují dostatečně rychle, měřením bychom zjistili, že vytváříme analogovou hodnotu v daném rozsahu. Zvolením střídy 50 % docílíme analogové napěťové úrovně odpovídající polovině plného rozsahu. Toto také můžeme vidět na obrázku [6.5,](#page-42-1) kde je použita Arduino funkce *analogWrite()* spouštící PWM výstup.

<span id="page-42-1"></span>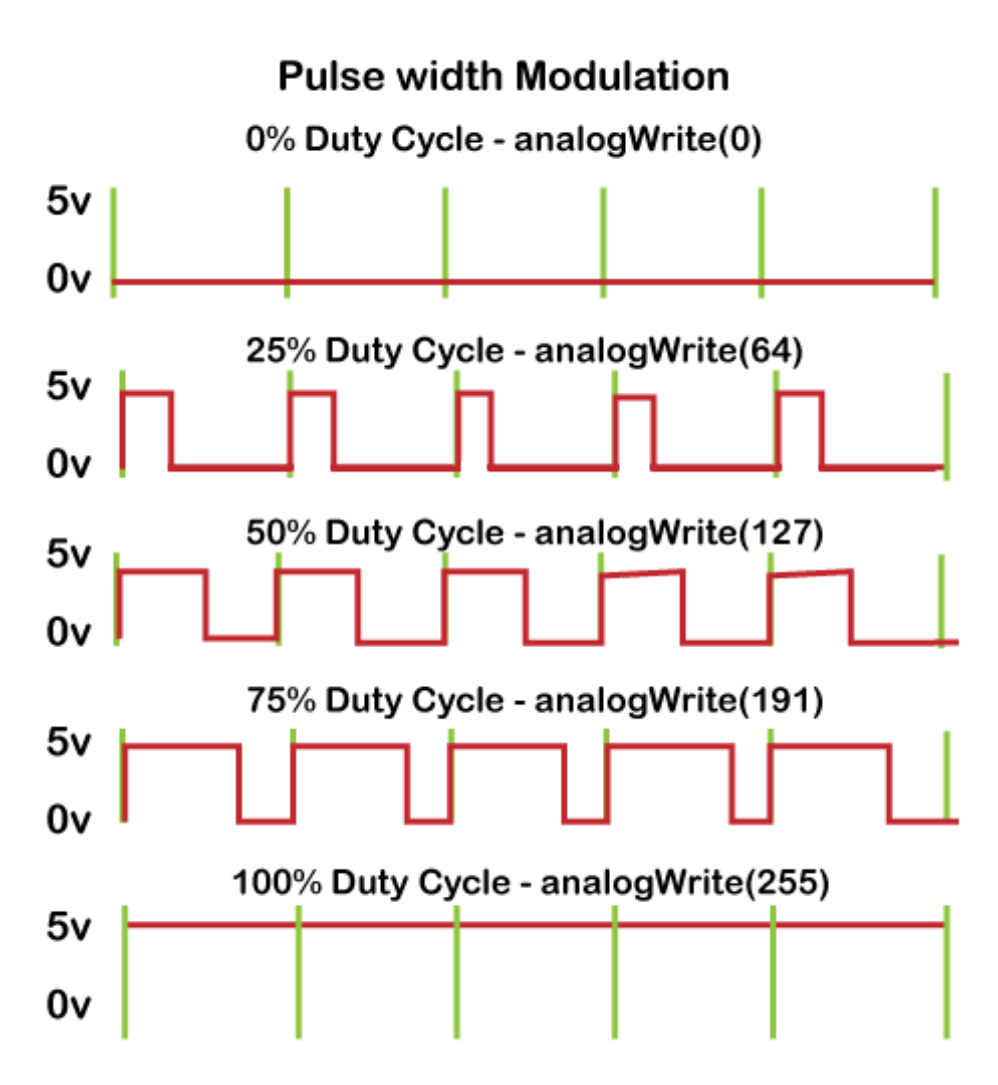

**Obrázek 6.5:** Ukázky průběhu napětí na PWM pinu

Použitím modulů NeoPixel jsem mohl pro řízení LED osvětlení použít

také jejich knihovnu *Adafruit\_NeoPixel*. Součástí této knihovny jsou funkce, pomocí kterých je možné nastavit vlastnosti rozsvícení pro jednotlivé diody z celého řetězce 48 (4 kroužky krát 12 diod na jednom kroužku), kterých používáme na projektu. Vlastnosti diod se uchovávají v *class* prvku, který je zaveden na začátku programu řídící jednotky společně s počtem diod v řetězci. Zároveň je nutné nastavit, na kterém pinu jsou diody připojeny a jaký je jejich typ.

Následně je možné jednotlivé diody konfigurovat pomocí metody *setPixel-Color()*, jejímiž vstupními argumenty je číslo diody, kterou chceme měnit, a požadované hladiny červené, zelené a modré, které se do ní mají zapsat. Pokud chceme provést nastavení pro všechny diody stejně, projdeme je pomocí *for* cyklu a zavoláme metodu setPixelColor na každou z nich. Jas nastavujeme pro všechny diody najednou pomocí metody *setBrightness()*, do které vstupuje hodnota 0 (vypnuté diody) až 255 (plný jas).

#### <span id="page-43-0"></span>**6.1.3 Ovládací stavy**

Aby bylo možné ovládat LED osvětlení nejen přímo v kódu, nebo přes webový server, ale také na místě, přidal jsem do stavového automatu několik stavů, které umožňují ovládání osvětlení pomocí 4 tlačítek umístěných na řídící jednotce. Stavy jsou koncipovány jako několika úrovňové menu, na jehož hlavní úroveň se dostaneme stisknutím ovládacího tlačítka se šipkou doprava během toho, kdy je stavový automat ve stavu Idle. Následně si uživatel pomocí šipek vybere, do kterého podmenu nebo nastavení se chce ponořit dále, a stiskne potvrzovací tlačítko. Pro vystoupení z aktuálního menu o úroveň výše je třeba zmáčknout tlačítko s červeným křížkem. Jako jsou stavy, neboli úrovně menu, řazeny pod sebou je nastíněno v tabulce [6.1.](#page-44-0) Tato tabulka doplňuje tedy tabulku stavů [3.1](#page-17-2) výše.

<span id="page-44-0"></span>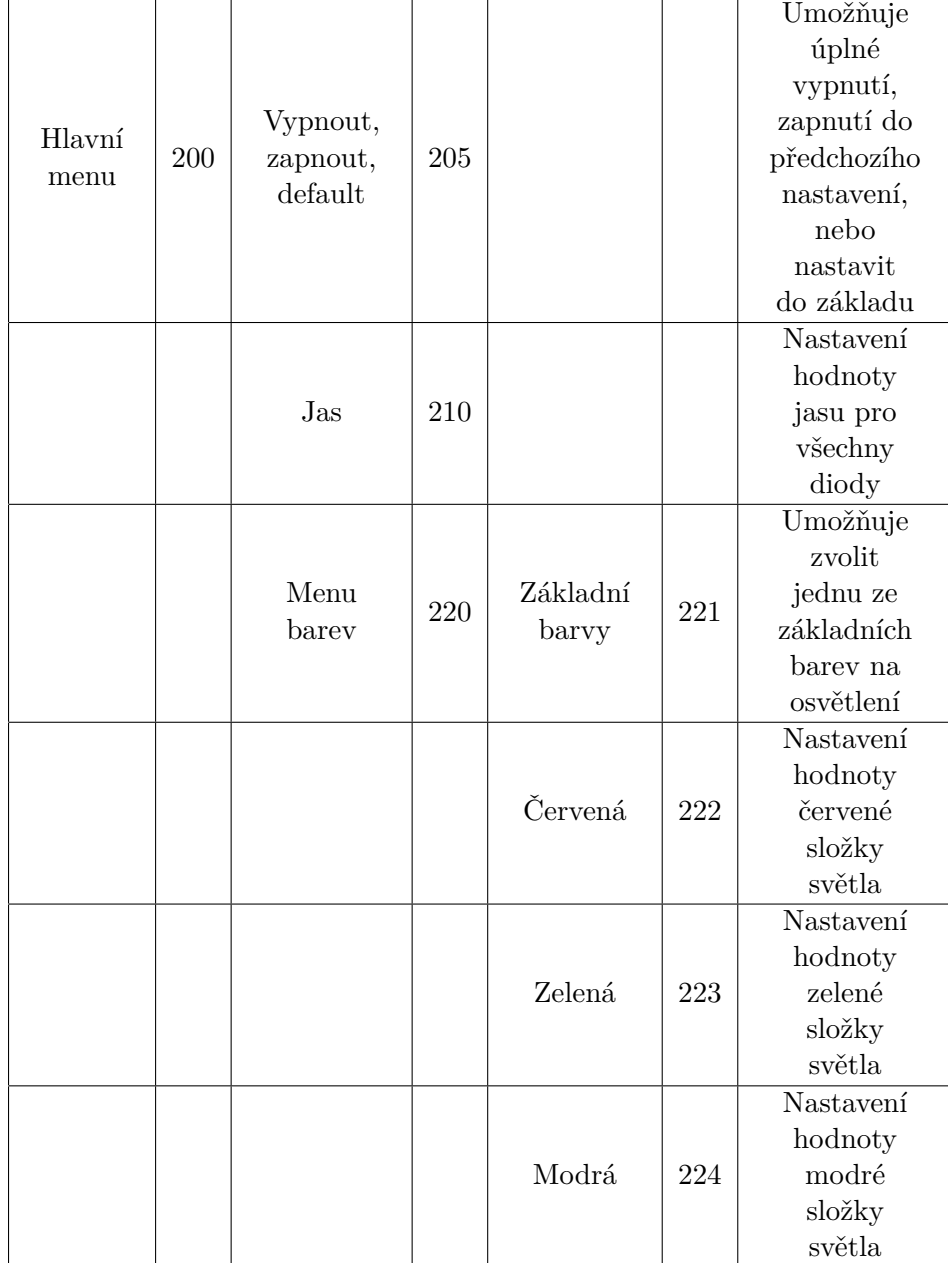

**Tabulka 6.1:** Stavy stavového automatu týkající se ovládání LED osvětlení

## <span id="page-45-0"></span>**6.2 3D tištěné osvětlení**

V mojí konfiguraci osvětlení jsou použity 4 moduly NeoPixel, každý pro jednu rostlinu. Rostlin se dá sice v projektu farmy pěstovat až 5, nicméně z hlediska estetičnosti a čistě demonstračního účelu jsem ustoupil k tvorbě osvětlení pouze pro 4. Samotné kroužky diod by těžko držely nad rostlinami a kdybych se snažil o nějaké provizorní umístění, nevypadalo by to zcela určitě hezky. Jelikož má projekt farmy sloužit především k prezentačním účelům, rozhodl jsem se pro elegantnější řešení pomocí 3D tisku. Celá konstrukce (viz obrázek [6.6\)](#page-45-2) se skládá z několika dílů, které musely být vytisknuty samostatně a následně propojeny.

<span id="page-45-2"></span>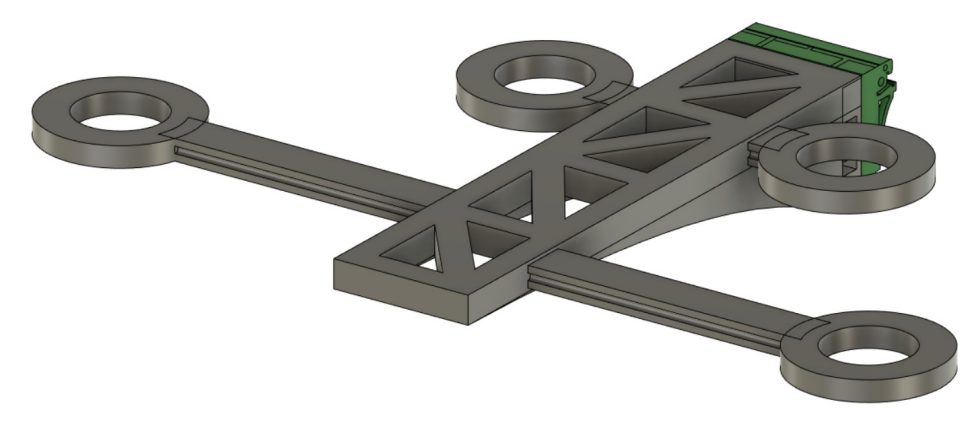

**Obrázek 6.6:** 3D model držáku LED osvětlení

#### <span id="page-45-1"></span>**6.2.1 Hlavní rám**

Jak už název sekce napovídá, jedná se o hlavní část konstrukce LED osvětlení, ke které se následně přidělávají ostatní části. Vzhledově a konstrukčně jsem se inspiroval u jiného rámu implementovaného v projektu a vytisknutého na 3D tiskárně.

Rozměrově si jsou rámy podobné: 210 x 50 x 42 mm. Tyto rozměry a konstrukční prvky typu trojúhelníkových otvorů a obloukových podpěr zajišťují pevnost a přitom elegantnost celého rámu. Rám disponuje 4 obdélníkovými otvory pro zasazení ramen držících kroužky s diodami a 4 otvory pro vložení M3 matek, kterými se připojuje držák na DIN lištu. Na obrázku [6.7](#page-46-1) je zobrazen pouze hlavní rám s důrazem na otvory pro další díly.

<span id="page-46-1"></span>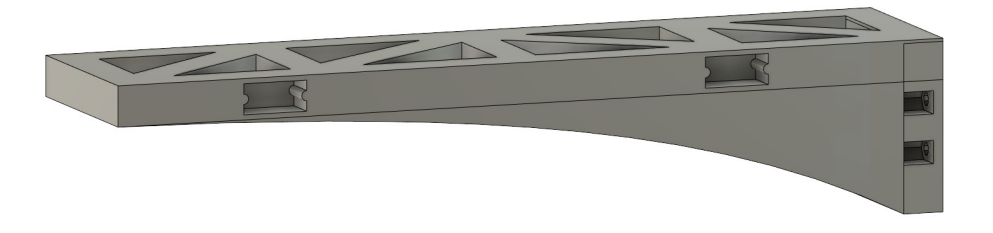

**Obrázek 6.7:** 3D model hlavního rámu s otvory pro vložení dalších dílů 3D tisku

#### <span id="page-46-0"></span>**6.2.2 Držák na DIN lištu**

Aby bylo možné hlavní rám nějak přichytit ke konstrukci farmy, rozhodl jsem se pro odjímatelný držák na DIN lištu. Model držáku (obrázek [6.8\)](#page-46-2) jsem stáhl z internetu [\[22\]](#page-53-12), ale bylo třeba ho velmi upravit, neboť jeho šířka 10 mm byla krajně nevyhovující. Držák jsem tedy roztáhl na potřebnou šířku hlavního rámu, tedy na 50 mm, a upravil jeho výstupky, aby byly dostatečně pevné pro držení konstrukce na DIN liště, ale zároveň aby bylo možné celý model z DIN lišty sundat (upravený držák na obrázku [6.9\)](#page-47-1).

<span id="page-46-2"></span>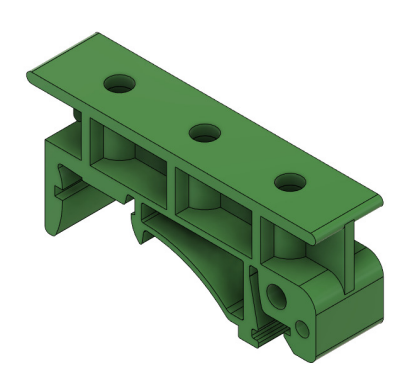

**Obrázek 6.8:** 3D model držáku na DIN lištu stažený z internetu

<span id="page-47-1"></span>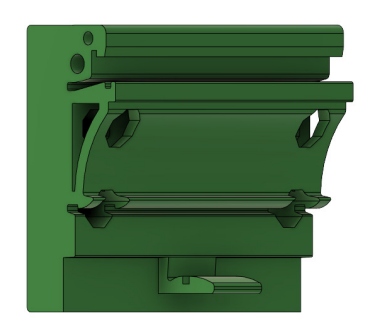

**Obrázek 6.9:** 3D model držáku na DIN lištu po mých úpravách

Věděl jsem, že chci tyto dva kusy (rám a držák) spojovat pomocí M3 šroubků a matic, proto bylo důležité ponechat na ně otvory, ale znovu jsem se nechal inspirovat konstrukcí obalu pro WiFi modul, který je taktéž vytištěný na 3D tiskárně a skládá se ze dvou dílů. Doplnil jsem tedy z držáku vystupující kvádr, který se zasune do otvoru na zádech hlavního rámu a zajistí, aby se tyto dva díly navzájem nijak nehýbaly. Jak do sebe zapadá držák a hlavní rám, je vidět na obrázku [6.10.](#page-47-2)

<span id="page-47-2"></span>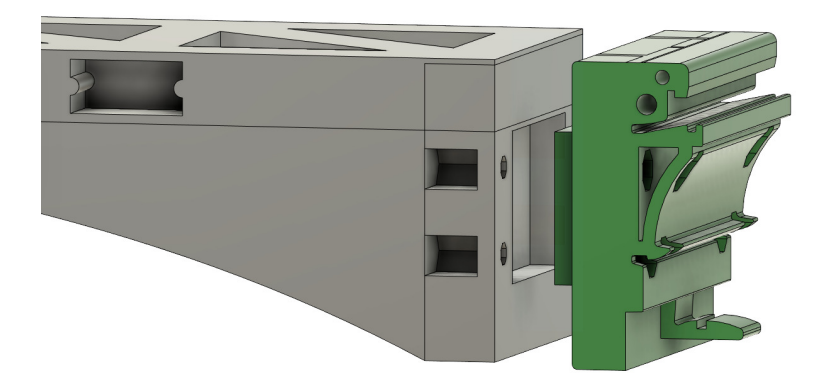

**Obrázek 6.10:** Model hlavního rámu a držáku s detailem na kvádrový výstupek pro stabilitu

#### <span id="page-47-0"></span>**6.2.3 Ramena na LED kroužky**

Poslední části potřebné pro konstrukci LED osvětlení naší hydroponické farmy jsou ramena pro držení samotných NeoPixel modulů. Model každého ramena je ve skutečnosti složen ze dvou dílů, které se ale fyzicky vytisknou jako jeden celistvý. Základem je tedy kroužek, do kterého se vsadí NeoPixel modul, a k němu je připojen vodící kanál (rameno), v kterém se prostrčí kabel pro napájení a ovládání LED kroužku. Záběr zespodu na jedno rameno je zobrazen na obrázku [6.11.](#page-48-1)

<span id="page-48-1"></span>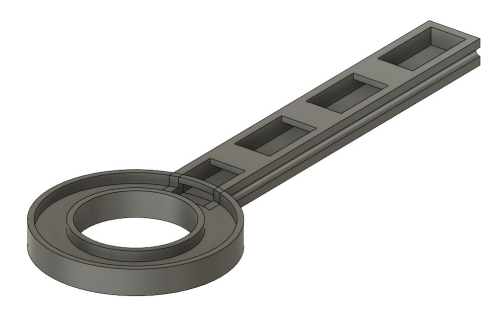

**Obrázek 6.11:** Model ramene pro uchycení LED modulu NeoPixel

Z obrázku [6.6](#page-45-2) je patrné, že jsou dva druhy těchto držáků, jeden s delším a druhý s kratším ramenem. Zároveň si můžeme všimnout, že přední (delší) ramena jsou vůči sobě částečně vyosena. Tyto konstrukční vlastnosti jsou implementovány z důvodu, že takto jsou rozmístěny košíčky, ve kterých rostou rostliny. Takto je vždy jeden LED modul umístěn přímo nad jednou květinou.

#### <span id="page-48-0"></span>**6.2.4 Propojení a oživení**

Po vytisknutí jednotlivých dílů nebylo příliš složité dát je dohromady. Pro příště by však bylo lepší zavést drobné mezery například do otvorů pro zasunutí jednotlivých ramen, aby do sebe díly zapadly pohodlněji. Takto jsem musel konec každého ramene částečně zúžit brusným papírem. Následně stačilo ke každému NeoPixel modulu připájet část telefonní dvojlinky jako propojovací kabel z konce jednotlivých ramen do středu hlavního rámu (viz obrázek [6.12\)](#page-49-0), kde jsem napájecí vodiče všech modulů zapojil do jedné napájecí svorky a jedné zemnící svorky. Od svorek zasazených v hlavním rámu je už vedena pouze jedna napájecí dvojlinka. Následně jsem do série zapojil všechny 4 LED kroužky a vstup prvního z nich přivedl na PWM pin řídící jednotky Arduino MEGA. Výsledné osvětlení je vidět na obrázku [6.13.](#page-49-1)

<span id="page-49-0"></span>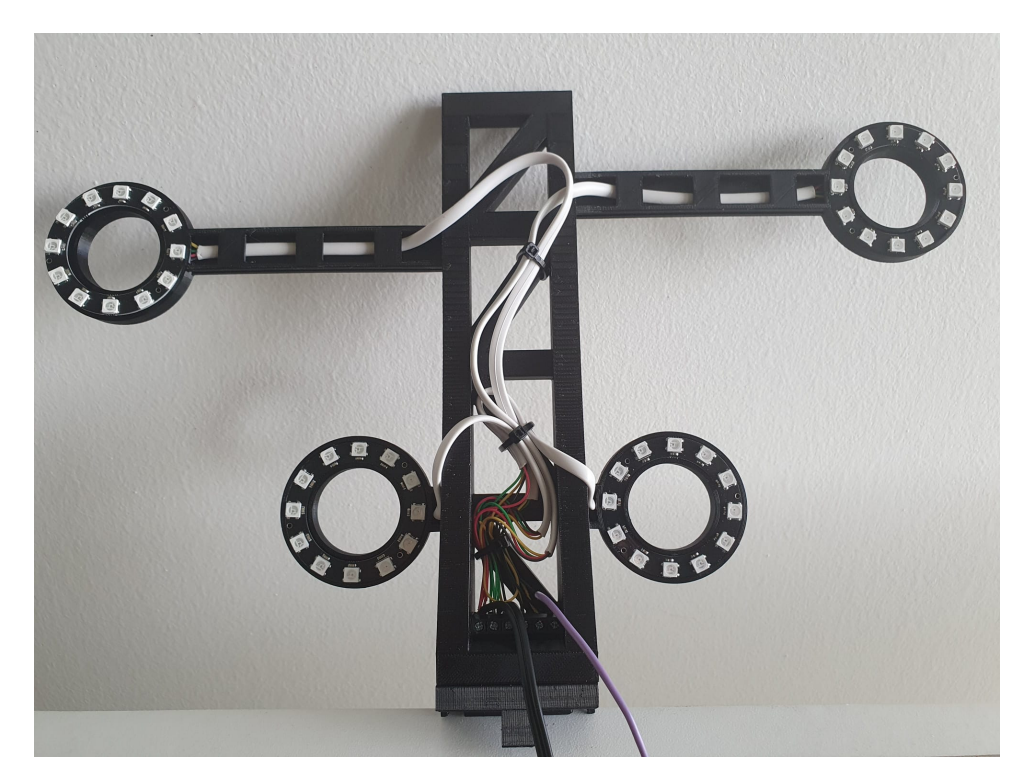

**Obrázek 6.12:** Přivedení kabelů od 4 NeoPixel modulů z ramen do středu hlavního rámu

<span id="page-49-1"></span>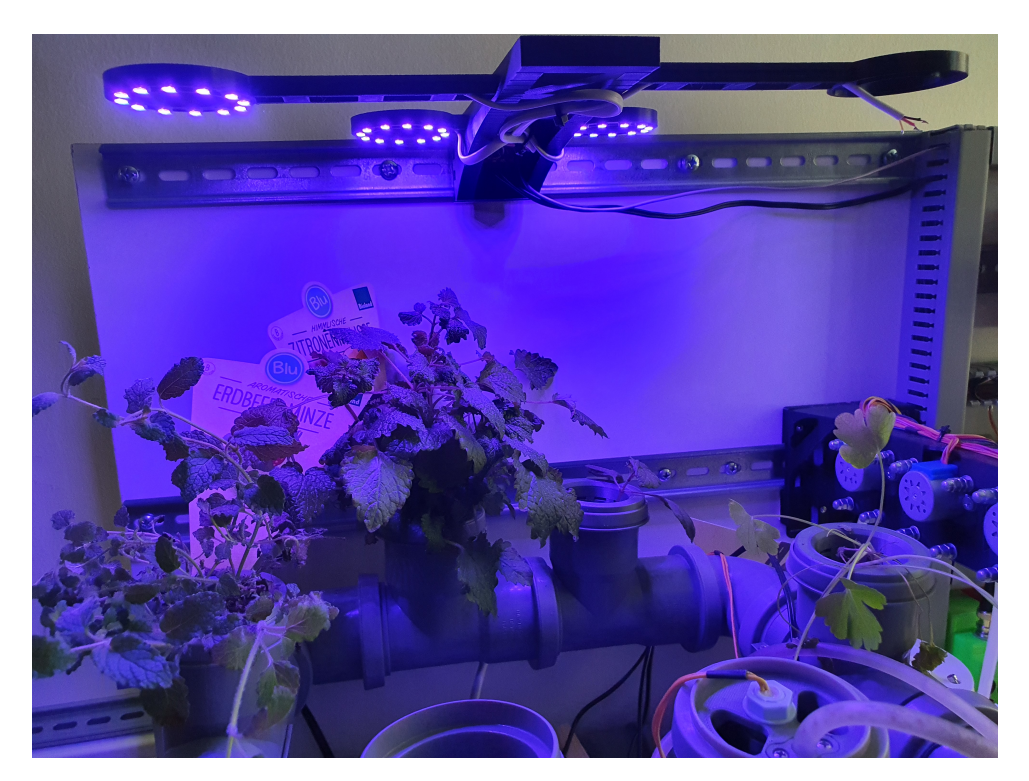

**Obrázek 6.13:** Výsledné použití 3D vytisknutého LED osvětlení nad hydroponickou farmou

# <span id="page-50-0"></span>**Kapitola 7**

## **Závěr**

Cílem této bakalářské práce bylo vytvořit stručný přehled systémů pro hydroponické pěstování v domácím prostředí a práce na již existujícím prototypu. V druhé kapitole byly popsány typy hydroponických farem, čím se vyznačují a jak zařizují přínos závlahy a živin rostlinám. Většina takovýchto farem řeší tyto problémy použitím živného roztoku, který má lepší vlastnosti než obyčejná voda a který je povětšinou kontrolován přidruženou automatizací.

Hlavní částí této práce bylo rozšíření prototypu hydroponického systému na Fakultě elektrotechnické. Konkrétně o propojení komunikačním kanálem RS485 hlavní řídící desku s WiFi modulem ESP32. Data přenášená po komunikační lince jsou zobrazována na webovém serveru běžícím na WiFi modulu. Server je koncipován jako asynchronní a stará se o přicházející požadavky z prohlížeče na pozadí. Z webového rozhraní je možné posílat také informace zpátky do řídící jednotky jako například spuštění procesu zalévání.

Ze serveru běžícího na ESP32 WiFi modulu je možné odkazem přejít na webové rozhraní kamerového modulu ESP32-CAM. Tento modul je schopný se připojit k WiFi a do prohlížeče připojeného na jeho IP adresu streamovat živý přenos z hydroponické farmy. Za druhé může kamera ukládat snímky na microSD kartu a z nich můžeme v počítači vytvořit video růstu rostlin. Obě webová rozhraní by bylo v budoucnu dobré spojit v rámci jiného serveru, na který by se dala ve větším množství ukládat data z měření na senzorech, či právě zmíněné časosběry rostlin.

Hmatatelným výstupem mé práce je konstrukce vytisknutá na 3D tiskárně a zapojení RGB LED osvětlení pomocí modulů NeoPixel. Toto plně nastavitelné osvětlení při správné konfiguraci zvyšuje účinnost příjmu světla rostlinami a výrazně tak podporuje jejich růst. Konstrukce, kterou jsem sám navrhl, se skládá z několika dílů, které se spojují pomocí zasunutí do sebe nebo spojením M3 šroubky. Takovéto členění nám umožňuje jednotlivé části vyměnit, pokud dojde k jejich poškození například ulomením, což se u 3D tisků občas stává.

Projekt hydroponické farmy je nyní už pohodlně ovladatelný prostřednictvím webového serveru, ale do budoucna bychom mohli docílit plné automatizace udržování živného roztoku. Tomu bychom pomohli například přidáním senzorů pro měření teploty, či vodivosti roztoku a na základě jejich hodnot pak následnou implementací automatického dávkování živin nebo přitápění.

## <span id="page-52-0"></span>**Literatura**

- <span id="page-52-1"></span>[1] KVAPIL, Marek. Potravinová soběstačnost na 465 m2. In: *Potravinové zahrady* [online]. [cit. 2022-01-08]. Dostupné z: https://www.potravinovezahrady.cz/potravinova-sobestacnost-na-465-m2/
- <span id="page-52-2"></span>[2] AL-KODMANY, Kheir. The Vertical Farm: A Review of Developments and Implications for the Vertical City. In: *Buildings* [online]. Chicago, 2018, , s. 37 [cit. 2022-01-08]. ISSN 2075-5309. Dostupné z: http://www.mdpi.com/2075-5309/8/2/24
- <span id="page-52-3"></span>[3] ALBERY, W.John, Barry G.D. HAGGETT a L.Robert SVANBERG. The development of sensors for hydroponics. In: *Biosensors* [online]. Londýn, 1985, [cit. 2022-01-08]. ISSN 0265928X. Dostupné z: https://linkinghub.elsevier.com/retrieve/pii/0265928X85800067
- <span id="page-52-4"></span>[4] Ebb and flow. *Cambridge Dictionary* [online]. Cambridge [cit. 2022-01- 09]. Dostupné z: https://dictionary.cambridge.org/dictionary/english/ebband-flow
- <span id="page-52-5"></span>[5] Hydroponie snadno: EBB & FLOW. *Higarden* [online]. Praha [cit. 2022- 01-09]. Dostupné z: https://www.higarden.cz/blog/hydroponie-snadno– ebb-flow/
- <span id="page-52-6"></span>[6] Aeroponie. *Higarden* [online]. Praha [cit. 2022-01-09]. Dostupné z: https://www.higarden.cz/slovnik-pojmu/aeroponie/
- <span id="page-52-7"></span>[7] Aquaponie je budoucnost pěstování potravin. *Future farming* [online]. Brno [cit. 2022-01-09]. Dostupné z: https://www.futurefarming.cz/aquaponieje-budoucnost-pestovani-potravin/
- <span id="page-52-8"></span>[8] Arduino Mega 2560 Rev3. *Arduino.cc* [online]. [cit. 2022-01-09]. Dostupné z: https://store.arduino.cc/products/arduino-mega-2560-rev3
- <span id="page-52-9"></span>[9] Getting Started with the ESP32 Development Board. *Random nerd tutorials* [online]. [cit. 2022-01-09]. Dostupné z: https://randomnerdtutorials.com/getting-started-with-esp32/

7. Závěr **........................................**

- <span id="page-53-0"></span>[10] KERNER, Matěj. *Automatický systém hydroponického pěstování rostlin*. Praha, 2021. Bakalářská práce. České vysoké učení technické. Vedoucí práce Doc. Ing. Stanislav Vítek, Ph.D.
- <span id="page-53-1"></span>[11] ME NO DEV. ESPAsyncWebServer. *GitHub* [online]. 2019 [cit. 2022-05-18]. Dostupné z: https://github.com/me-nodev/ESPAsyncWebServer#espasyncwebserver
- <span id="page-53-2"></span>[12] SPIFFS Filesystem. *Espressif* [online]. Shanghai, 2022 [cit. 2022-05-19]. Dostupné z: https://docs.espressif.com/projects/espidf/en/latest/esp32/api-reference/storage/spiffs.html
- <span id="page-53-3"></span>[13] SPIFFS in ESP32. *Tutorialspoint: simply easy learning* [online]. 2022 [cit. 2022-05-19]. Dostupné z: https://www.tutorialspoint.com/esp32\_for\_iot/esp32\_for\_iot\_spiffs\_storage.htm
- <span id="page-53-4"></span>[14] HTML Introduction. *W3Schools* [online]. 2022 [cit. 2022-05-18]. Dostupné z: https://www.w3schools.com/html/html\_intro.asp
- <span id="page-53-5"></span>[15] CSS Introduction. *W3Schools* [online]. 2022 [cit. 2022-05-18]. Dostupné z: https://www.w3schools.com/css/css\_intro.asp
- <span id="page-53-6"></span>[16] JavaScript Introduction. *W3Schools* [online]. 2022 [cit. 2022-05-18]. Dostupné z: https://www.w3schools.com/js/js\_intro.asp
- <span id="page-53-7"></span>[17] POUCHA, Pavel. Komunikace pro průmyslových linkách RS485 a RS422. *PaPouch* [online]. 2022 [cit. 2022-05-19]. Dostupné z: https://papouch.com/komunikace-pro-prumyslovych-linkach-rs485-ars422-p3735/
- <span id="page-53-8"></span>[18] HTML Forms. *W3Schools* [online]. 2022 [cit. 2022-05-18]. Dostupné z: https://www.w3schools.com/html/html\_forms.asp
- <span id="page-53-9"></span>[19] Vývojová deska ESP32-CAM. *Drátek.cz* [online]. Havlíčkův Brod [cit. 2022-05-19]. Dostupné z: https://navody.dratek.cz/navody-k-produktum/vyvojova-deskaesp32-cam.html?gclid=Cj0KCQjw1ZeUBhDyARIsAOzAqQJlrTan0ACb3kuMJXJIAHE-Bo0cpnq4DLsmzrOPHUhfuQVU3AWSNwaAmp9EALw\_wcB
- <span id="page-53-10"></span>[20] BITLUNI. ESP32CamTimeLapse. *GitHub* [online]. 2020 [cit. 2022-05-19]. Dostupné z: https://github.com/bitluni/ESP32CamTimeLapse
- <span id="page-53-11"></span>[21] Osvětlení rostlin. *Growshop* [online]. KOLB.CZ, 2022 [cit. 2022-05-19]. Dostupné z: https://www.growshop.cz/katalog/seznam/osvetleni-rostlin
- <span id="page-53-12"></span>[22] ASHER, Joey. DRG-10 35mm DIN Rail Mount. *GrabCAD* [online]. 2021 [cit. 2022-05-19]. Dostupné z: https://grabcad.com/library/drg-10-35mmdin-rail-mount-1

#### CITACE OBRÁZKŮ:

- [23] ADMIN. NFT system. In: *Marijánka.cz* [online]. [cit. 2022-01-09]. Dostupné z: https://marijanka.cz/wp-content/uploads/2015/08/hdropo5.jpg
- [24] JAY. Aeroponie. In: *Roots: časopis s kořeny* [online]. 2018 [cit.  $2022-01-09$ ]. Dostupné z: https://casopisroots.cz/wpcontent/uploads/2018/06/Bez-názvu.png
- [25] Typical operating circuit. In: MAX481/MAX483/MAX485/ MAX487–MAX491/MAX1487 [online]. maxim integrated, 2014 [cit. 2022-05-20]. Dostupné z: https://datasheets.maximintegrated.com/en/ds/MAX1487- MAX491.pdf
- [26] MISCHINATI, Renzo. Esp32-cam upload sketch connection scheme 5v. In: *Renzo Mischianti: A blog of digital electronics and programming* [online]. Hueman Pro, 2022 [cit. 2022-05-19]. Dostupné z: https://www.mischianti.org/wp-content/uploads/2021/03/esp32-camupload-sketch-connection-schema-5v.jpg
- [27] POSPÍŠIL, Vojtěch. Absorpční křivka. In: *Pěstování, rady a zajímavosti o* [online]. Webnode [cit. 2022-01-09]. Dostupné z: https://d6scj24zvfbbo.cloudfront.net/78d5f52265c4cc74adc403a11c5a168c/200000088 adbcbaeb6c/450/absor1.jpg?ph=82792f139e
- [28] RGB LED kruh 12 x NeoPixel WS2812B. In: Drátek.cz [online]. Havlíčkův Brod [cit. 2022-05-19]. Dostupné z: https://dratek.cz/photos/produkty/d/7/7695.jpg?m=1563964721
- [29] PIN configuration. In: WS2812B: Intelligent control LED integrated light source [online]. Worldsemi [cit. 2022-05-19]. Dostupné z: https://cdnshop.adafruit.com/datasheets/WS2812B.pdf
- [30] Typical application circuit. In: WS2812B: Intelligent control LED integrated light source [online]. Worldsemi [cit. 2022-05-19]. Dostupné z: https://cdn-shop.adafruit.com/datasheets/WS2812B.pdf
- [31] Pulse Width Modulation. In: Arduino Forum: Dim LED on 74HC595 by setting OE-Pin via PWM? [online]. 2021 [cit. 2022-05-20]. Dostupné z: https://aws1.discoursecdn.com/arduino/original/4X/e/6/d/e6dcde9724b0bf41c99e967353e11b7242161d9b.png